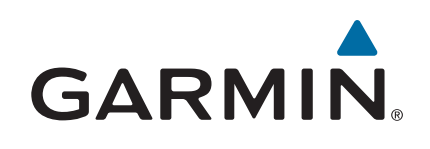

# **Forerunner® 920XT**

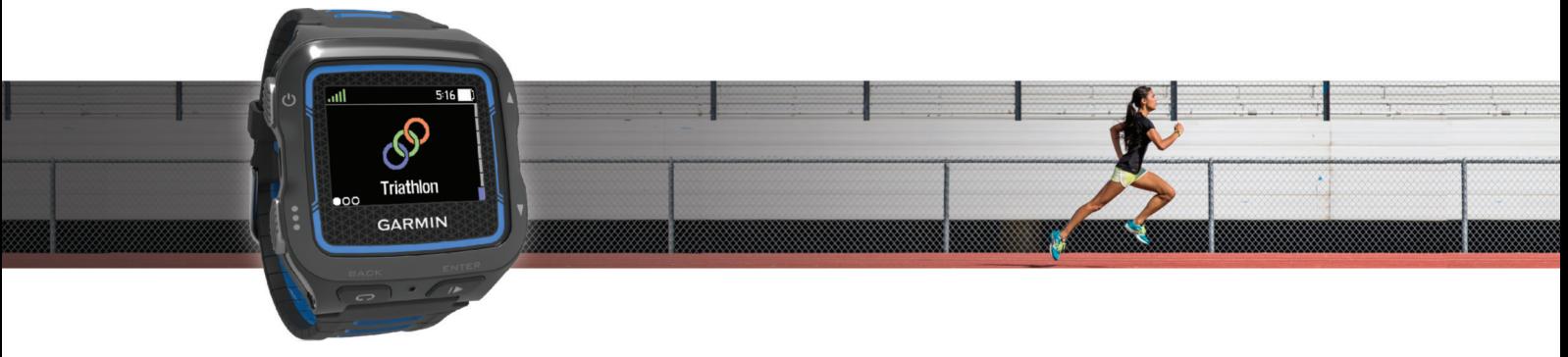

Brugervejledning

#### © 2014 Garmin Ltd. eller dets datterselskaber

Alle rettigheder forbeholdes. I henhold til lovgivningen om ophavsret må denne vejledning ikke kopieres, helt eller delvist, uden skriftligt samtykke fra Garmin. Garmin forbeholder sig retten til at ændre eller forbedre sine produkter og til at ændre indholdet af denne vejledning uden at være forpligtet til at varsle sådanne ændringer og forbedringer til personer eller organisationer. Gå til [www.garmin.com](http://www.garmin.com) for at finde aktuelle opdatringer og supplerende oplysninger om brugen af dette produkt.

Garmin®, Garmin logoet, ANT+®, Auto Lap®, Auto Pause®, Forerunner®, VIRB® og Virtual Partner® er varemærker tilhørende Garmin Ltd. eller dets datterselskaber, registreret i USA og andre lande. Connect IQ™, Garmin Connect™, Garmin Express™, HRM-Run™, HRM-Swim™, HRM-Tri™ og Vector™ er varemærker tilhørende Garmin Ltd. eller dets datterselskaber. Disse varemærker må ikke anvendes uden udtrykkelig tilladelse fra Garmin.

Android™ er et varemærke tilhørende Google Inc. Navnet Bluetooth® og de tilhørende logoer ejes af Bluetooth SIG, Inc., og enhver brug deraf af Garmin foregår på licens. The Cooper Institute® samt tilhørende varemærker tilhører The Cooper Institute. Di2™ er et varemærke tilhørende Shimano, Inc. Shimano° er et registreret varemærke tilhørende Shimano, Inc. Avanceret pulsanalyse fra Firstbeat. iOS® er et registreret varemærke tilhørende Cisco Systems, Inc., som bruges under licens af Apple Inc. Mac® er et registreret varemærke tilhørende Apple Computer, Inc. Training Stress Score™ (TSS), Intensity Factor™ (IF) og Normalized Power™ (NP) er varemærker tilhørende Peaksware, LLC. Windows® er et registreret varemærke tilhørende Microsoft Corporation i USA og andre lande. Wi‑Fi® er et registreret varemærke tilhørende Wi-Fi Alliance Corporation. Rettighederne til øvrige varemærker og handelsnavne tilhører de respektive ejere.

Dette produkt er ANT+® certificeret. Besøg [www.thisisant.com/directory,](http://www.thisisant.com/directory) hvis du vil have en liste over kompatible produkter og apps.

M/N: F4XRGT00, A02293, B02293

# Indholdsfortegnelse

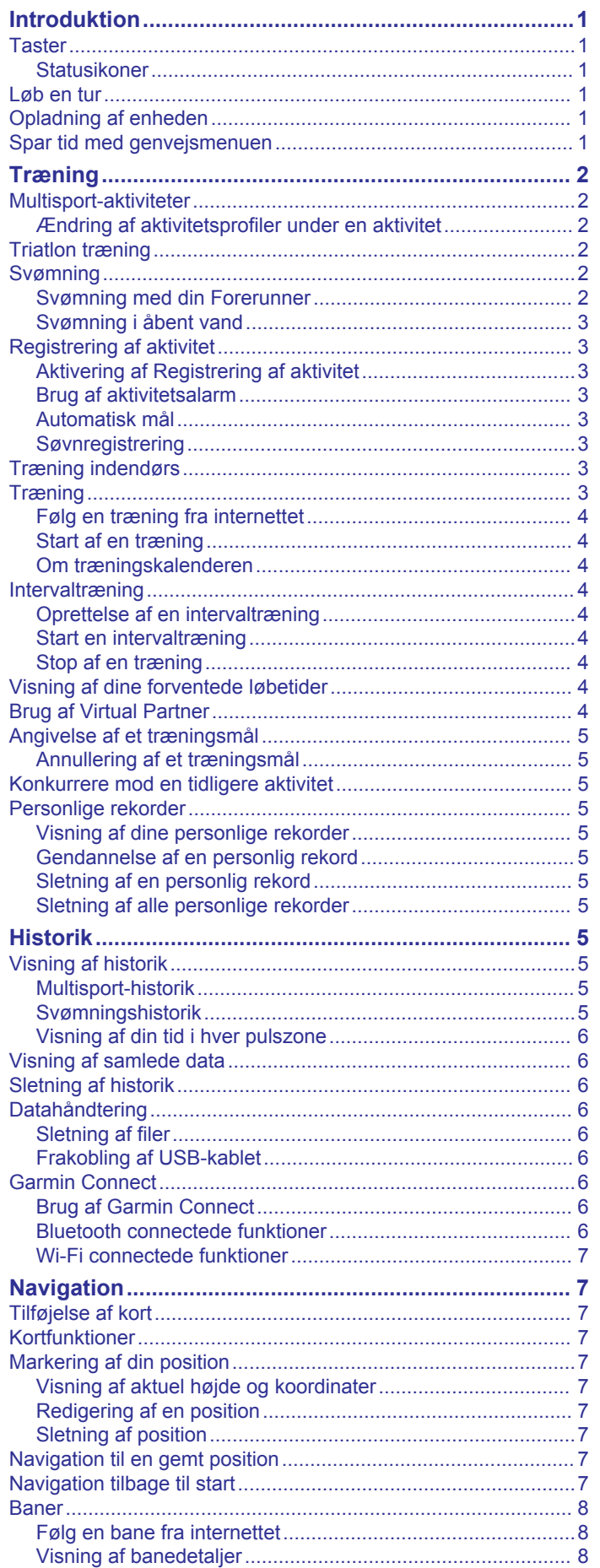

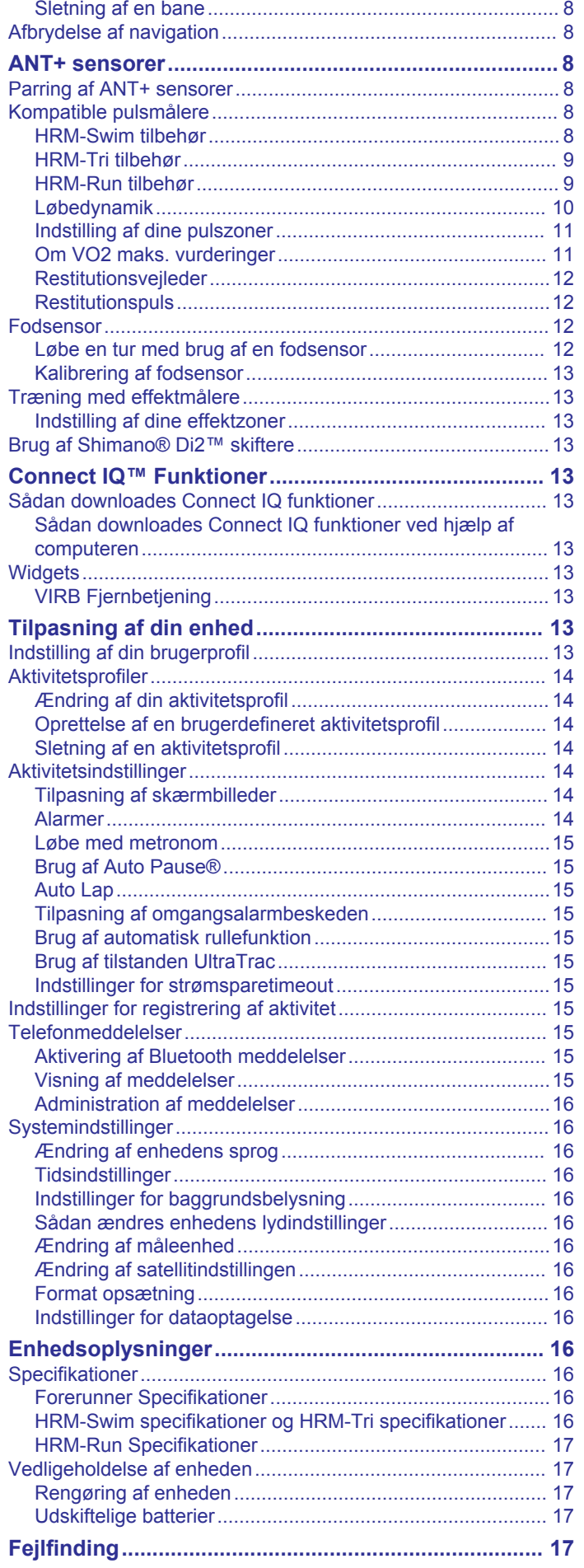

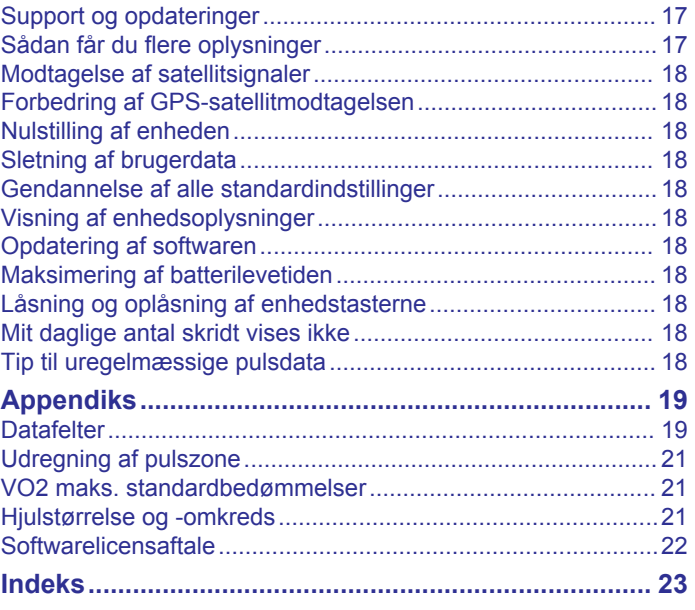

# **Introduktion**

### **ADVARSEL**

<span id="page-4-0"></span>Se guiden *Vigtige produkt- og sikkerhedsinformationer* i æsken med produktet for at se produktadvarsler og andre vigtige oplysninger.

Konsulter altid din læge, inden du starter eller ændrer et træningsprogram.

# **Taster**

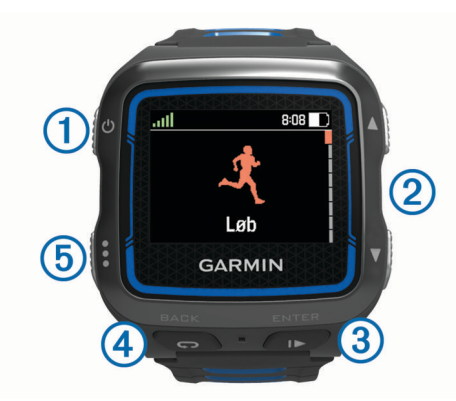

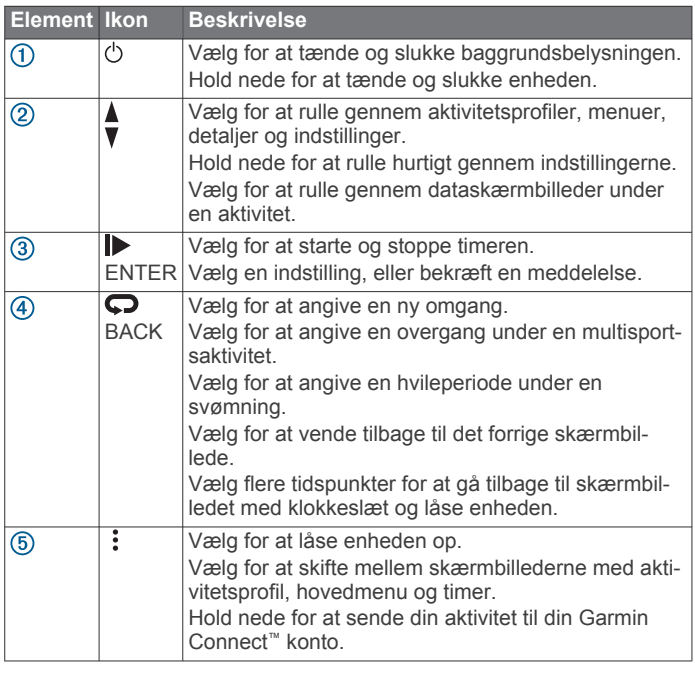

### **Statusikoner**

Ikoner vises øverst på aktivitetsprofilen og dataskærmbilleder. Et blinkende ikon betyder, at enheden søger efter et signal. Et fast ikon betyder, at signalet blev fundet, eller at sensoren er tilsluttet.

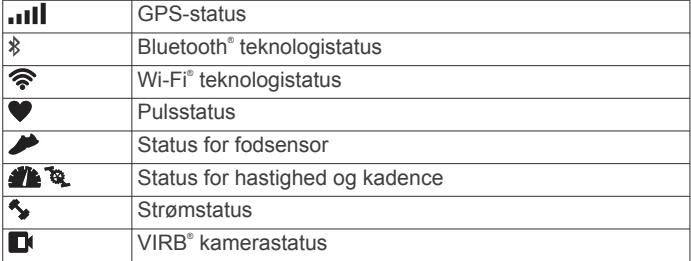

# **Løb en tur**

Den første fitnessaktivitet, du registrerer på din enhed, kan være løb, cykling eller enhver anden udendørsaktivitet. Enheden

leveres delvist opladet. Du skal muligvis oplade enheden (*Opladning af enheden*, side 1), før du starter aktiviteten.

- 1 Hold  $\langle \cdot \rangle$  nede for at tænde for enheden.
- **2** Vælg **▲** og ▼ for at få vist aktivitetsprofilerne.
- **3** Vælg **ENTER**.

Timerskærmbilledet for den valgte aktivitetsprofil vises.

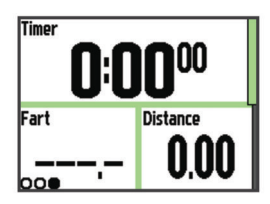

- **4** Gå udenfor, og vent, mens enheden finder satellitterne. Det kan tage et par minutter. Satellitbjælken bliver grøn, når enheden er klar.
- **5** Vælg **For** at starte timeren.
- **6** Start din aktivitet.
- **7** Når du er færdig med din aktivitet, skal du vælge  $\triangleright$  for at stoppe timeren.
- **8** Vælg **Gem** for at gemme aktiviteten og nulstille timeren. Der vises et resumé. Du kan overføre din aktivitet til din Garmin Connect konto (*[Garmin Connect](#page-9-0)*, side 6).

# **Opladning af enheden**

### $\Delta$  ADVARSEL

Denne enhed indeholder et litiumionbatteri. Se guiden *Vigtige produkt- og sikkerhedsinformationer* i æsken med produktet for at se produktadvarsler og andre vigtige oplysninger.

### *BEMÆRK*

For at forebygge korrosion skal du tørre kontakterne og det omgivende område grundigt før opladning eller tilslutning til en pcomputer. Der henvises til rengøringsvejledningen i appendikset.

- **1** Sæt USB-kablet i USB-porten på din computer.
- **2** Juster opladerpunkterne efter kontakterne bag på enheden, og sæt opladerklipsen  $\mathcal D$  godt fast på enheden.

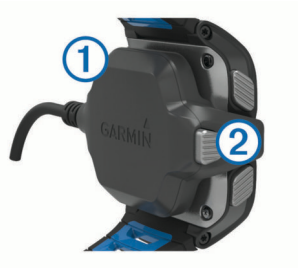

- **3** Oplad enheden helt.
- **4** Tryk på 2 for at fjerne laderen.

# **Spar tid med genvejsmenuen**

Enheden har genvejsmenufunktioner for forskellige skærmbilleder og tilbehør.

**BEMÆRK:** Visse genvejsmenufunktioner kræver tilbehør (ekstraudstyr).

- **1** Hold : nede for at få vist genvejsmenufunktionerne.
- **2** Vælg en funktion:

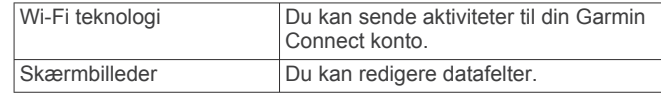

<span id="page-5-0"></span>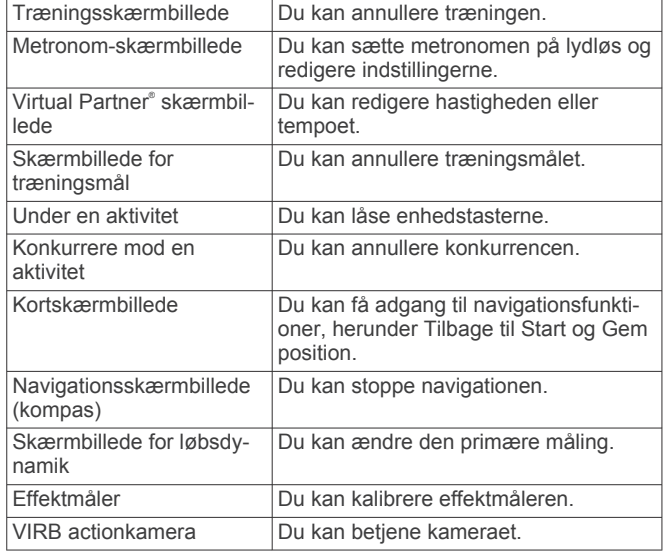

# **Træning**

# **Multisport-aktiviteter**

Triatlon- og duatlonudøvere og andre multisport-udøvere kan drage fordel af de brugerdefinerede multisport-profiler (*[Oprettelse af en brugerdefineret aktivitetsprofil](#page-17-0)*, side 14). Når du indstiller en multisport-profil, kan du skifte mellem sportstilstande og stadig se din samlede tid for alle sportsaktiviteterne. Du kan f.eks. skifte fra tilstanden Cykling til Løb og få vist din samlede tid for cykling og løb i løbet af hele træningen.

### **Ændring af aktivitetsprofiler under en aktivitet**

Du kan begynde en multisport-aktivitet med én aktivitetsprofil og manuelt skifte til en anden aktivitetsprofil uden at stoppe timeren.

- **1** Vælg :, og vælg en aktivitetsprofil for dit første sportssegment.
- **2** Vælg ▶, og start aktiviteten.
- **3** Når du er klar til det næste sportssegment, skal du vælge : og vælge en anden aktivitetsprofil.

**BEMÆRK:** Hvis du skifter fra et indendørs segment til et udendørs segment, skal du give enheden tid til at finde satellitter.

- **4** Når du er færdig med dine sportssegmenter, skal du vælge  $\blacktriangleright$  for at stoppe timeren.
- **5** Vælg **Gem** for at gemme multisport-aktiviteten og nulstille timeren.

Der vises en oversigt, som omfatter en samlet oversigt over multisport-aktiviteten og detaljer om hvert sportssegment.

# **Triatlon træning**

Når du deltager i en triatlon, kan du bruge triatlon aktivitetsprofilen til hurtigt at skifte mellem hvert sportssegment.

**1** Vælg > > **Triathlon** > **ENTER**.

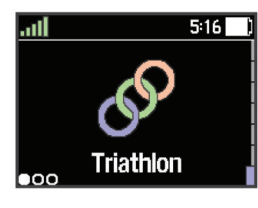

- **2** Vælg **For at starte timeren.**
- **3** Vælg  $\Box$  ved begyndelsen og afslutningen af hver overgang.

**4** Når du er færdig med aktiviteten, skal du vælge  $\triangleright$  > Gem.

# **Svømning**

### *BEMÆRK*

Enheden er beregnet til svømning ved overfladen. Dykning med enheden kan skade produktet, og garantien vil bortfalde.

**BEMÆRK:** Enheden kan ikke optage pulsdata, når du svømmer.

**BEMÆRK:** Enheden er kompatibel med HRM-Tri™ tilbehøret og HRM-Swim™ tilbehøret (*[Puls under svømning](#page-12-0)*, side 9).

### **Svømning med din Forerunner**

Du kan bruge aktivitetsprofilen for poolsvømning til at optage dine svømmedata herunder distance, hastighed, antal tag og typen af tag.

**1** Vælg > > **Svøm i pool** > **ENTER**.

Første gang du vælger aktivitetsprofilen for poolsvømning, skal du vælge din poolstørrelse eller angive en brugerdefineret størrelse.

- **2** Vælg **For at starte timeren.**
- **3** Vælg  $\Box$  ved begyndelsen og slutningen af hver hvileperiode.
- **4** Når du er færdig med aktiviteten, skal du vælge  $\triangleright$  > Gem.

### *Svømmeterminologi*

**Længde**: En tur til den anden ende af poolen.

- **Interval**: En eller flere på hinanden følgende længder. Et nyt interval starter, når du har hvilet dig.
- **Tag**: Et tag tælles, hver gang den arm, hvor du bærer enheden, gennemfører en hel cyklus.
- **Swolf**: Din swolf-score er summen af tiden for en pool-længde og antallet af tag i den pågældende længde. 30 sekunder plus 15 tag svarer f.eks. til en swolf-score på 45. For svømning i åbent vand beregnes swolf over 25 meter. Swolf er en måleenhed for svømmeeffektivitet, og jo lavere score, jo bedre, ligesom i golf.

### *Typer af tag*

Du kan kun identificere typen af tag for svømning i pool. Din type af tag identificeres ved slutningen af en længde. Der vises typer af tag, når du gennemser intervalhistorikken. Du kan også vælge type af tag som et brugerdefineret datafelt (*[Tilpasning af](#page-17-0) [skærmbilleder](#page-17-0)*, side 14).

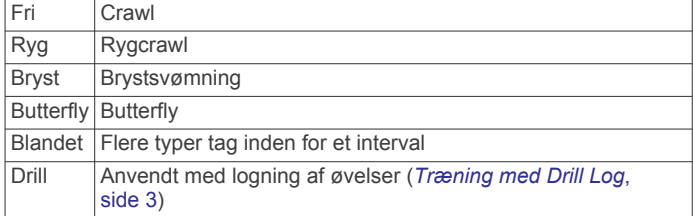

### *Hvile under svømning i pool*

Der vises to hviletimere på standardskærmbilledet for hvile. Skærmbilledet viser også tid og distance for det senest fuldførte interval. Skærmbilledet for hvile kan tilpasses eller slås fra.

**BEMÆRK:** Der registreres ikke svømmedata under hvile.

**1** Du skal vælge  $\bigcirc$  under svømmeaktiviteten for at starte et hvil.

Skærmen viser hvid tekst på sort baggrund, og hvileskærmbilledet vises.

- **2** Under hvile skal du vælge ▼ for at få vist andre skærmbilleder (valgfrit).
- **3** Vælg  $\Box$ , og fortsæt med at svømme.
- **4** Gentag dette for yderligere hvileintervaller.

### <span id="page-6-0"></span>*Træning med Drill Log*

Øvelseslogfunktionen er kun tilgængelig for svømning i pool. Du kan bruge øvelseslogindstillingen til manuel registrering af kicksæt, svømning med én arm eller enhver anden type svømning, der ikke er et af de fire overordnede tag. Øvelsestiden registreres, og du skal indtaste distancen.

**TIP:** Du kan tilpasse skærmbillederne og datafelterne for din aktivitetsprofil for poolsvømning (*[Tilpasning af skærmbilleder](#page-17-0)*, [side 14](#page-17-0)).

- **1** Vælg > > **Svøm i pool** > **ENTER**.
- **2** Under din poolsvømningsaktivitet skal du vælge ▼ for at få vist øvelseslogskærmen.
- **3** Vælg  $\bullet$  for at starte øvelsestimeren.
- **4** Når du er færdig med et øvelsesinterval, skal du vælge  $\Box$ . Øvelsestimeren stopper, men aktivitetstimeren forsætter med at registrere hele svømmesessionen.
- **5** Vælg en distance for den fuldførte øvelse. Distanceintervaller er baseret på poolstørrelsen for den valgte aktivitetsprofil.
- **6** Vælg en funktion:
	- Hvis du vil starte et andet øvelsesinterval, skal du vælge  $\mathbf{D}$
	- Hvis du vil starte et svømmeinterval, skal du vælge  $\nabla$  for at vende tilbage til skærmbillederne for svømmetræning.
- **7** Når du er færdig med aktiviteten, skal du vælge  $\triangleright$  > Gem.

### *Angivelse af poolstørrelsen*

- **1** Vælg > **Aktivitetsindstillinger** > **Poolstørrelse**.
- **BEMÆRK:** Enheden er kompatibel med HRM-Tri tilbehøret og HRM-Swim tilbehøret.
- **2** Vælg poolstørrelsen, eller indtast en brugerdefineret størrelse.

### **Svømning i åbent vand**

Du kan bruge enheden til svømning i åbent vand. Du kan registrere dine svømmedata, herunder distance, tempo og antal tag. Du kan tilføje skærmbilleder til standardaktivitetsprofilen for svømning i åbent vand (*[Tilpasning af skærmbilleder](#page-17-0)*, side 14), eller du kan oprette din egen profil (*[Oprettelse af en](#page-17-0)  [brugerdefineret aktivitetsprofil](#page-17-0)*, side 14).

- **1** Vælg  $\mathbf{P} > \mathbf{V} > \mathbf{A}$  bent vand > ENTER.
- **2** Gå udenfor, og vent, mens enheden finder satellitterne. Det kan tage et par minutter. Satellitbjælken bliver grøn, når enheden er klar.
- **3** Vælg **F** for at starte timeren.
- **4** Når du er færdig med aktiviteten, skal du vælge  $\triangleright$  > Gem.

# **Registrering af aktivitet**

### **Aktivering af Registrering af aktivitet**

Funktionen Registrering af aktivitet registrerer dit daglige skridttal, mål for antallet af skridt, hvor langt du har bevæget dig, og hvor mange kalorier, du har forbrændt for hver dag, der er registreret. Kalorier forbrændt inkluderer basis stofskifte plus aktivitetskalorier.

Registrering af aktivitet kan aktiveres under den indledende opsætning af enheden, eller når som helst.

#### Vælg > **Indstillinger** > **Registrering af aktivitet** > **Status**  > **Til**.

Din skridttæller vises ikke, før enheden lokaliserer satellitter og indstiller tiden automatisk. Enheden skal muligvis have frit udsyn til himlen for at kunne lokalisere satellitsignaler.

Dit samlede antal skridt i løbet af dagen vises under klokkeslættet ... Skridttælleren opdateres jævnligt.

**TIP:** Fra skærmbilledet med klokkeslættet kan du vælge ▼ for at få vist yderligere data til registrering af aktivitet.

### **Brug af aktivitetsalarm**

Før du kan anvende aktivitetsalarmen, skal du aktivere registrering af aktivitet.

Hvis du sidder ned i længere tid, kan det medføre uønskede forandringer i stofskiftet. Aktivitetsalarmen minder dig om at holde dig i bevægelse. Efter en times inaktivitet vises Bevæg dig! og den røde bjælke. Enheden bipper eller vibrerer også, hvis hørbare toner slås til (*[Sådan ændres enhedens](#page-19-0)  [lydindstillinger](#page-19-0)*, side 16).

Tag en kort gåtur (mindst et par minutter) for at nulstille aktivitetsalarmen.

### **Automatisk mål**

Enheden opretter automatisk et dagligt mål for antallet af skridt baseret på dine tidligere aktivitetsniveauer. I løbet af dagen viser enheden dit fremskridt i forhold til dagens mål  $\Omega$ .

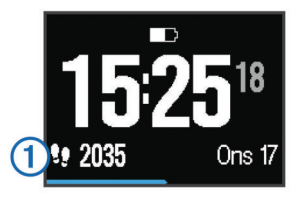

Hvis du vælger ikke at bruge funktionen automatisk mål, kan du indstille et personligt mål for antal skridt på din Garmin Connect konto.

### **Søvnregistrering**

I søvntilstand registrerer enheden din hvile. Søvnstatistik omfatter samlet antal timers søvn, søvnniveauer og bevægelse under søvn.

### *Brug af søvntilstand*

Brug af søvntilstand deaktiverer meddelelser. Hvis du ikke bruger søvntilstand, registrerer din enhed stadig søvnstatistik. Du kan vist søvnstatistik på din Garmin Connect konto.

- **1** Bær enheden, mens du sover.
- **2** På skærmbilledet med klokkeslættet skal du vælge ▼ for at få vist oplysninger om registrering af aktivitet.
- **3** Hold: nede for at få vist genvejsmenuen.
- **4** Vælg **Start dvaletilstand**.
- **5** Når du vågner, skal du vælge **ENTER** > **Ja** for at afslutte søvntilstand.

# **Træning indendørs**

Enheden indeholder indendørsaktivitetsprofiler for løb, cykling og svømning. Du kan slå GPS fra, når du træner indendørs eller for at spare batterilevetid.

**BEMÆRK:** Eventuelle ændringere af GPS-indstilling gemmes i den aktive profil.

Vælg > **Aktivitetsindstillinger** > **GPS** > **Fra**.

Når du løber med GPS slukket, beregnes fart og distance ved hjælp af accelerometeret i enheden. Accelerometeret er selvkalibrerende. Nøjagtigheden af dataene for fart og distance forbedres efter et par udendørs løb med GPS.

# **Træning**

Du kan oprette brugerdefinerede træningsture, der inkluderer mål for hvert træningstrin og forskellige distancer, tider og kalorier. Du kan oprette træninger ved hjælp af Garmin Connect eller vælge en træningsplan med indbyggede træninger fra Garmin Connect og indlæse dem på din enhed.

<span id="page-7-0"></span>Du kan planlægge træningsture ved hjælp af Garmin Connect. Du kan planlægge træningsture på forhånd og gemme dem på din enhed.

### **Følg en træning fra internettet**

Før du kan indlæse en træning fra Garmin Connect, skal du have en Garmin Connect konto (*[Garmin Connect](#page-9-0)*, side 6).

- **1** Tilslut enheden til din computer.
- **2** Gå til [www.garminconnect.com](http://www.garminconnect.com).
- **3** Opret og gem en ny træning.
- **4** Vælg **Send til enhed**, og følg vejledningen på skærmen.
- **5** Frakobl enheden.

### **Start af en træning**

Før du kan starte en træning, skal du indlæse en træning fra Garmin Connect konto.

- **1** Vælg > **Træning** > **Min træning**.
- **2** Vælg en træning.

### **3** Vælg **Start træningen**.

Efter du starter en træning, viser enheden hvert trin i træningen, målet (hvis der er valgt et) og de aktuelle træningsdata.

### **Om træningskalenderen**

Træningskalenderen på din enhed er en udvidelse af den træningskalender eller plan, du har sat op i Garmin Connect. Når du har føjet nogle træninger til Garmin Connect kalenderen, kan du sende dem til enheden. Alle planlagte træninger, der sendes til enheden, vises på listen i træningskalenderen efter dato. Når du vælger en dag i træningskalenderen, kan du få vist eller gennemføre træningen. Den planlagte træning forbliver på enheden, uanset om du gennemfører den eller springer den over. Når du sender planlagte træninger fra Garmin Connect, overskriver de den eksisterende træningskalender.

#### *Brug af Garmin Connect træningsplaner*

Før du kan downloade og bruge en træningsplan fra Garmin Connect, skal du have en Garmin Connect konto (*[Garmin](#page-9-0) [Connect](#page-9-0)*, side 6).

Du kan gennemse Garmin Connect for at finde en træningsplan, planlægge træninger og baner og downloade planen til din enhed.

- **1** Tilslut enheden til din computer.
- **2** Gå til [www.garminconnect.com](http://www.garminconnect.com).
- **3** Vælg og planlæg en træningsplan.
- **4** Gennemse træningsplanen i din kalender.
- **5** Vælg  $\rightarrow$ , og følg instruktionerne på skærmen.

# **Intervaltræning**

Du kan oprette intervaltræning baseret på distance eller tid. Enheden gemmer din brugerdefinerede intervaltræning, indtil du opretter en anden intervaltræning. Du kan bruge åbne intervaller til banetræninger, og når du løber en kendt afstand. Når du vælger  $\Box$ , registrerer enheden et interval og går til et hvileinterval.

### **Oprettelse af en intervaltræning**

- **1** Vælg > **Træning** > **Intervaller** > **Rediger** > **Interval** > **Type**.
- **2** Vælg **Distance**, **Tid** eller **Åben**.

**TIP:** Du kan oprette et interval uden fast sluttid ved at indstille typen til Åben.

- **3** Vælg **Varighed**, angiv en distance eller et tidsinterval for træningen, og vælg  $\blacktriangledown$ .
- **4** Vælg **Hvile** > **Type**.
- **5** Vælg **Distance**, **Tid** eller **Åben**.
- **6** Indtast om nødvendigt en distance- eller tidsværdi for hvileintervallet, og vælg √.
- **7** Vælg en eller flere valgmuligheder:
	- Hvis du vil angive antallet af gentagelser, skal du vælge **Gentag**.
	- Hvis du vil tilføje en opvarmning uden fast tidsramme til træningen, skal du vælge **Opvarmning** > **Til**.
	- Hvis du vil tilføje en nedkøling uden fast tidsramme til træningen, skal du vælge **Nedkøling** > **Til**.

### **Start en intervaltræning**

- **1** Vælg > **Træning** > **Intervaller** > **Start træningen**.
- 2 Vælg $\blacktriangleright$ .
- **3** Hvis intervaltræningen har en opvarmning, skal du vælge  $\Box$ for at starte det første interval.
- **4** Følg instruktionerne på skærmen.

Når alle intervaller er fuldført, vises en meddelelse.

### **Stop af en træning**

- Du kan til enhver tid vælge  $\bigcirc$  for at afslutte et trin.
- **Du kan til enhver tid vælge ▶ for at afslutte et trin.**

# **Visning af dine forventede løbetider**

Før du kan få vist dine forventede løbetider (kun løb), skal du tage en pulsmåler på og parre den med din enhed. For at få det mest præcise estimat, skal du fuldføre opsætningen af brugerprofilen (*[Indstilling af din brugerprofil](#page-16-0)*, side 13) og indstille din maksimale puls (*[Indstilling af dine pulszoner](#page-14-0)*, [side 11\)](#page-14-0).

Din enhed bruger VO2 maks. vurderinger (*[Om VO2 maks.](#page-14-0) [vurderinger](#page-14-0)*, side 11) og offentliggjorte datakilder til at give en målløbetid på basis af din nuværende kondition. Denne projektion forudsætter også, at du har gennemført korrekt træning til løbet.

**BEMÆRK:** Projektionerne kan synes upræcise i starten. Enheden kræver nogle få løb for at indsamle oplysninger om din løbeydelse.

- **1** Sæt pulsmåleren på, og løb en tur.
- **2** Vælg > **Min statistik** > **Løbsberegner**.

Dine forventede løbetider vises for distancerne 5K, 10K, halvmaraton og maraton.

# **Brug af Virtual Partner**

Din Virtual Partner er et træningsredskab til at hjælpe dig med at nå dine mål. Du kan tilpasse Virtual Partner til træning (løb, cykling, andet) ved en målhastighed eller et måltempo.

**BEMÆRK:** Virtual Partner er kun tilgængelig i svømmetilstand.

- **1** Vælg en aktivitetsprofil.
- **2** Vælg > **Aktivitetsindstillinger** > **Skærmbilleder** > **Virtual Partner** > **Status** > **Til**.
- **3** Vælg **Indstil tempo** eller **Indstil hastighed**.
- Du kan bruge enten tempo eller hastighed som dit format (*[Format opsætning](#page-19-0)*, side 16).
- **4** Indtast en værdi.
- **5** Vælg **F** for at starte timeren.
- **6** Under din aktivitet skal du vælge **A** eller ▼ for at få vist Virtual Partner skærmbilledet og se, hvem der fører.

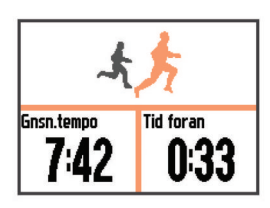

# <span id="page-8-0"></span>**Angivelse af et træningsmål**

Træningsmålfunktionen fungerer med Virtual Partner funktionen, så du kan træne imod en angivet mål for distance, distance og tid, distance og tempo eller distance og hastighed. Denne funktion kan bruges med profiler for løb, cykling og andre enkeltsportaktiviteter (undtagen svømning). Under træningsaktiviteten giver enheden dig feedback i realtid om, hvor tæt du er på at nå dit træningsmål.

### **1** Vælg > **Træning** > **Angiv et mål**.

- **2** Vælg en funktion:
	- Vælg **Kun distance** for at vælge en forudindstillet distance, eller angiv en brugerdefineret distance.
	- Vælg **Distance og tid** for at vælge et mål for distance og tid.

Du kan angive tidsmålet manuelt, bruge forudsigelse (baseret på dit VO2 maks.) eller bruge din personlige rekordtid.

• Vælg **Distance og tempo** eller **Distance og hastighed**  for at vælge et mål for distance og tempo eller hastighed.

Skærmen for træningsmålet vises med en angivelse af din anslåede sluttid. Den anslåede sluttid er baseret på din aktuelle indsats og den resterende tid.

- **3** Vælg **For at starte timeren.**
- **4** Hvis det er nødvendigt, skal du vælge ▼ for at få vist skærmbilledet Virtual Partner.
- **5** Når du er færdig med aktiviteten, skal du vælge  $\triangleright$  > Gem. Der vises et oversigtsskærmbillede, som angiver, om du blev færdig før eller efter målet.

### **Annullering af et træningsmål**

- **1** Under aktiviteten skal du vælge **▲** for at få vist målskærmbilledet.
- **2** Hold :.
- **3** Vælg **Annuller mål** > **Ja**.

# **Konkurrere mod en tidligere aktivitet**

Du kan konkurrere mod en tidligere registreret eller downloadet aktivitet. Denne funktion kan bruges med profiler for løb, cykling og andre enkeltsportaktiviteter (undtagen svømning). Denne funktion fungerer med funktionen Virtual Partner, så du kan se, hvor langt bagud eller foran du er i løbet af aktiviteten.

- **1** Vælg > **Træning** > **Konkurrer i en aktivitet**.
- **2** Vælg en funktion:
	- Vælg **Fra historik** for at vælge en tidligere registreret aktivitet fra enheden.
	- Vælg **Downloadet** for at vælg en aktivitet, du har downloadet fra din Garmin Connect konto.
- **3** Vælg aktiviteten.

Skærmbilledet for Virtual Partner vises med en angivelse af din anslåede sluttid.

- **4** ∨ælg ▶ for at starte timeren.
- **5** Når du er færdig med aktiviteten, skal du vælge  $\triangleright$  > Gem. Der vises et oversigtsskærmbillede, som angiver, om du sluttede konkurrencen foran eller bagude i forhold den tidligere registrerede eller downloadede aktivitet.

# **Personlige rekorder**

Når du har afsluttet en aktivitet, viser enheden eventuelle nye personlige rekorder, som du har sat under den pågældende aktivitet. Personlige rekorder omfatter din hurtigste tid over flere typiske distancer samt længste løbe- eller køretur. For cykling omfatter personlige rekorder også største stigning og bedste effekt (effektmåler påkrævet).

### **Visning af dine personlige rekorder**

- **1** Vælg > **Min statistik** > **Rekorder**.
- **2** Vælg en sport.
- **3** Vælg en rekord.
- **4** Vælg **Vis rekord**.

### **Gendannelse af en personlig rekord**

Du kan stille hver personlige rekord tilbage til den tidligere registrerede rekord.

- **1** Vælg > **Min statistik** > **Rekorder**.
- **2** Vælg en sport.
- **3** Vælg den rekord, der skal gendannes.
- **4** Vælg **Forrige** > **Ja**. **BEMÆRK:** Dette sletter ikke gemte aktiviteter.

### **Sletning af en personlig rekord**

- **1** Vælg > **Min statistik** > **Rekorder**.
- **2** Vælg en sport.
- **3** Vælg den rekord, der skal slettes.
- **4** Vælg **Slet rekord** > **Ja**. **BEMÆRK:** Dette sletter ikke gemte aktiviteter.

### **Sletning af alle personlige rekorder**

- **1** Vælg > **Min statistik** > **Rekorder**. **BEMÆRK:** Dette sletter ikke gemte aktiviteter.
- **2** Vælg en sport.
- **3** Vælg **Slet alle rekorder** > **Ja**. Rekorderne slettes kun for den pågældende sport.

# **Historik**

Historik omfatter tid, afstand, kalorier, gennemsnitlig tempo eller fart, omgangsdata og evt. ANT+® sensoroplysninger.

**BEMÆRK:** Når enhedens hukommelse er fuld, vil dine ældste data blive overskrevet.

# **Visning af historik**

- **1** Vælg > **Historik** > **Aktiviteter**.
- **2** Vælg en aktivitet.
- **3** Vælg en funktion:
	- Vælg **Oplysninger** for at se flere oplysninger om aktiviteten.
	- Vælg **Omgange** for at vælge en omgang og se flere oplysninger om hver omgang.
	- Vælg **Kort** for at få vist aktiviteten på et kort.
	- Vælg **Slet** for at slette den valgte aktivitet.

### **Multisport-historik**

Enheden gemmer den samlede multisportoversigt for aktiviteten, herunder samlet distance, tid, kalorier og data for valgfrit tilbehør. Enheden adskiller også aktivitetsdata for hvert sportssegment og skift, så du kan sammenligne tilsvarende træningsaktiviteter og spore, hvor hurtigt du bevæger dig gennem skiftene. Historik for skift omfatter distance, tid, gennemsnitshastighed og kalorier.

### **Svømningshistorik**

Enheden gemmer svømmeoversigten og oplysninger for hvert interval eller omgang. Poolens svømmehistorik viser type af tag, distance, hastighed, kalorier, antal tag pr. længde, antal tag og swolf-score. Hvis intervallet indeholder mere end én længde, indeholder aktivitetshistorikken også antal længder, type af tag og tid. Historik for svømning i åbent vand viser distance, tid, hastighed, kalorier, tagdistance og antal tag.

### <span id="page-9-0"></span>**Visning af din tid i hver pulszone**

Før du se pulszonedata, skal du parre enheden med en kompatibel pulssensor, fuldføre en aktivitet og gemme aktiviteten.

Visning af tiden i hver pulszone kan være en hjælp til at justere træningens intensitet.

- **1** Vælg > **Historik** > **Aktiviteter**.
- **2** Vælg en aktivitet.
- **3** Vælg **Tid i zone**.

# **Visning af samlede data**

Du kan se de akkumulerede data for distance og tid, der er gemt på enheden.

- **1** Vælg > **Historik** > **Totaler**.
- **2** Vælg evt. aktivitetstypen.
- **3** Vælg en indstilling for se ugentlige og månedlige totaler.

# **Sletning af historik**

- **1** Vælg > **Historik** > **Valgmuligheder**.
- **2** Vælg en funktion:
	- Vælg **Slet alle aktiviteter** for at slette alle aktiviteter fra historikken.
	- Vælg **Nulstil totaler** for at nulstille alle totalværdier for distancer og tider.

**BEMÆRK:** Dette sletter ikke gemte aktiviteter.

**3** Bekræft dit valg.

# **Datahåndtering**

**BEMÆRK:** Enheden er ikke kompatibel med Windows® 95, 98, Me, Windows NT® og Mac® OS 10.3 og tidligere.

### **Sletning af filer**

### *BEMÆRK*

Hvis du ikke ved, hvad en fil skal bruges til, må du ikke slette den. Hukommelsen i din enhed indeholder vigtige systemfiler, som ikke må slettes.

- **1** Åbn drevet eller disken **Garmin**.
- **2** Åbn en mappe eller diskenhed, hvis det er nødvendigt.
- **3** Vælg en fil.
- **4** Tryk på tasten **Slet** på tastaturet.

### **Frakobling af USB-kablet**

Hvis din enhed er forbundet til din computer som et flytbart drev, skal du frakoble din enhed fra din computer på en sikker måde for at forhindre tab af data. Hvis din enhed er forbundet til din Windows computer som en bærbar enhed, er det ikke nødvendigt at frakoble den på en sikker måde.

- **1** Fuldfør en handling:
	- På Windows computere skal du vælge **Sikker fjernelse af hardware** på proceslinjen og vælge din enhed.
	- For Mac computere skal du trække diskikonet til papirkurven.
- **2** Tag kablet ud af computeren.

# **Garmin Connect**

Du kan oprette forbindelse til din venner på Garmin Connect. Garmin Connect giver dig værktøj til at spore, analysere, dele og anbefale hinanden. Registrer begivenheder fra din aktive livsstil, bl.a. løb, gang, køreture, svømning, vandreture, triathlon osv. Registrer en gratis konto på [www.garminconnect.com/start.](http://www.garminconnect.com/start)

- **Gem dine aktiviteter**: Når du har afsluttet og gemt en aktivitet med enheden, kan du uploade aktiviteten til Garmin Connect og beholde den, så længe du vil.
- **Analyser dine data**: Du kan få vist mere detaljerede oplysninger om din aktivitet, herunder tid, distance, højde, puls, forbrændte kalorier, kadence, VO2 maksimal, løbedynamik, kortet set fra oven, tempo og hastighedsdiagrammer og brugerdefinerede rapporter.

**BEMÆRK:** Nogle data kræver ekstra tilbehør, f.eks. pulssensor.

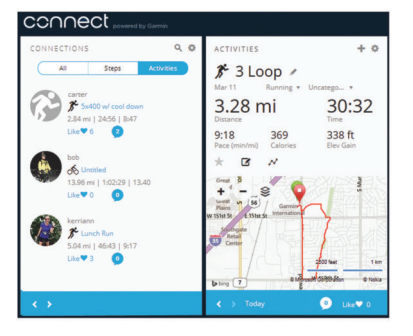

- **Planlæg din træning**: Du kan vælge et træningsmål og indlæse en af dag-til-dag-træningsplanerne.
- **Del dine aktiviteter**: Du kan tilslutte venner, så I kan følge hinandens aktiviteter eller sende links til dine aktiviteter på dine foretrukne sociale netværkswebsteder.

### **Brug af Garmin Connect**

Du kan uploade alle dine aktivitetsdata til Garmin Connect for at kunne udføre omfattende analyser. Med Garmin Connect kan du se et kort over din aktivitet og dele dine aktiviteter med venner.

- **1** Tilslut enheden til din computer med USB-kablet.
- **2** Gå til [www.garminconnect.com/start.](http://www.garminconnect.com/start)
- **3** Følg instruktionerne på skærmen.

### **Bluetooth connectede funktioner**

Enheden Forerunner har adskillige Bluetooth tilknyttede funktioner til din kompatible smartphone eller mobile enhed ved brug af Garmin Connect Mobile app. Der er flere oplysninger på [www.garmin.com/intosports/apps](http://www.garmin.com/intosports/apps).

- **LiveTrack**: Lad venner og familie følge dine løb og træningsaktiviteter i realtid. Du kan invitere følgere ved brug af e-mail eller sociale medier, hvilket lader dem se dine direkte data på en registreringsside til Garmin Connect.
- **Aktivitetsoverførsler**: Sender automatisk din aktivitet til Garmin Connect Mobile, så snart du er færdig med at registrere aktiviteten.
- **Trænings- og rute-downloads**: Giver dig mulighed for at søge efter træningsture og baner i Garmin Connect Mobile og sende dem trådløst til din enhed.
- **Interaktion med sociale medier**: Du kan automatisk sende en opdatering til dit foretrukne sociale mediewebsted, når du uploader en aktivitet til Garmin Connect Mobile.
- **Meddelelser**: Viser telefonmeddelelser og beskeder på din Forerunner enhed.

### *Parring af din smartphone med din Forerunner*

- **1** Gå til [www.garmin.com/intosports/apps,](http://www.garmin.com/intosports/apps) og download Garmin Connect Mobile app'en til din smartphone.
- **2** Placer din smartphone inden for 10 m (33 fod) fra din Forerunner enhed.
- **3** På Forerunner enheden skal du vælge > **Indstillinger** > **Bluetooth** > **Par den mobile enhed**.
- **4** Åbn Garmin Connect Mobile app'en, og følg instruktionerne på skærmen for at tilslutte en enhed.

<span id="page-10-0"></span>Instruktionerne gives under den indledende opsætning, eller de kan findes i hjælpen til Garmin Connect Mobile app'en.

#### *Slå Bluetooth teknologi fra*

- På Forerunner startskærmbilledet skal du vælge  $\frac{1}{2}$  > **Indstillinger** > **Bluetooth** > **Status** > **Fra**.
- Der henvises til brugermanualen for din mobile enhed for at slå Bluetooth trådløs teknologi fra.

### **Wi**‑**Fi connectede funktioner**

Forerunner enheden har Wi‑Fi connectede funktioner. Garmin Connect Mobile app'en er ikke påkrævet, hvis du bruger Wi‑Fi tilslutningsmuligheden.

- **Aktivitetsoverførsler til din Garmin Connect konto**: Sender automatisk din aktivitet til din Garmin Connect konto, så snart du er færdig med at registrere aktiviteten.
- **Træningsture og træningsplaner**: Giver dig mulighed for at søge efter træninger og træningsplaner på Garmin Connect webstedet. Næste gang din enhed har en Wi‑Fi forbindelse, sendes filerne trådløst til din enhed.
- **Softwareopdateringer**: Din enheder downloader den nyeste softwareopdatering, når en Wi‑Fi forbindelse er tilgængelig. Næste gang, du tænder eller låser op for enheden, kan du følge vejledningen på skærmen for at installere softwareopdateringen.

#### *Opsætning af Wi*‑*Fi tilslutningsmulighed på din Forerunner*

Før du kan overføre en aktivitet trådløst, skal du have gemt en aktivitet på din enhed, og timeren skal være stoppet.

- **1** Gå til [www.garminconnect.com/start](http://www.garminconnect.com/start), og hent Garmin Express™ programmet.
- **2** Følg vejledningen på skærmen for at konfigurere Wi‑Fi med Garmin Express.

**TIP:** Du kan registrere din enhed nu.

Din enhed forsøger at overføre din gemte aktivitet til din Garmin Connect konto efter hver aktivitet. Du kan også holde nede på din enhed for at starte overførslen af dine gemte aktiviteter.

#### *Deaktivering af Wi*‑*Fi teknologi*

Fra Forerunner skærmen Hjem skal du vælge  $\div$ **Indstillinger** > **Wi-Fi** > **Automatisk overførsel** > **Fra**.

# **Navigation**

Du kan bruge GPS-navigationsfunktionerne på din enhed til at se din sti på et kort, gemme positioner og finde hjem.

# **Tilføjelse af kort**

Du kan tilføje kortet til dataskærmbillederne for en aktivitetsprofil.

- **1** Vælg en aktivitetsprofil.
- **2** Vælg > **Aktivitetsindstillinger** > **Skærmbilleder** > **Kort** > **Status** > **Til**.

# **Kortfunktioner**

Når du starter timeren og begynder at bevæge dig, vises en sort linje på kortet, som viser, hvor du har været.

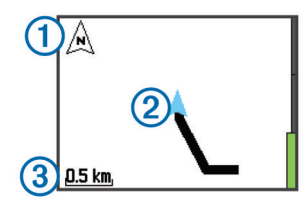

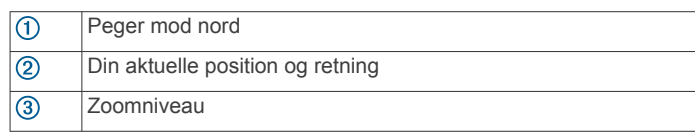

# **Markering af din position**

Før du kan markere en position, skal du aktivere kortskærmbilledet for din aktivitetsprofil og finde satellitter.

En position er et punkt, som du registrerer og gemmer på enheden. Hvis du vil huske seværdigheder eller vende tilbage til et bestemt sted, kan du markere en position.

- **1** Gå til det sted, hvor du vil markere en position.
- **2** ∨ælg ▼ for at se kortet.
- $3$  Hold  $\vdots$ .
- **4** Vælg **Gem position**.

Positionen vises på kortet med dato og klokkeslæt.

### **Visning af aktuel højde og koordinater**

**TIP:** Denne procedure leverer positionsoplysninger og en anden metode til at gemme din akutelle position.

**1** Vælg > **Navigation** > **Hvor er jeg?**.

Din enhed skal finde satellitter, før den kan vise dine positionsoplysninger.

**2** Hvis nødvendigt kan du vælge **Gem position**.

### **Redigering af en position**

Du kan redigere navnet på den gemte position.

- **1** Vælg > **Navigation** > **Gemte positioner**.
- **2** Vælg en position.
- **3** Vælg **Navn**.
- **4** Rediger navnet, og vælg ✔.

### **Sletning af position**

- **1** Vælg > **Navigation** > **Gemte positioner**.
- **2** Vælg en position.
- **3** Vælg **Slet** > **Ja**.

### **Navigation til en gemt position**

Før du kan navigere til en gemt position, skal du finde satellitsignaler.

- **1** Vælg > **Navigation** > **Gemte positioner**.
- **2** Vælg en position.
- **3** Vælg **Gå til**.

Kompasset vises. Pilen peger mod den gemte position.

**4** Vælg ▼ for at se kortet (valgfrit).

Der vises en linje på kortet fra din aktuelle position til den gemte position.

**5** Vælg  $\blacktriangleright$  for at starte timeren og optage aktiviteten.

# **Navigation tilbage til start**

På ethvert tidspunkt under aktiviteten kan du vende tilbage til startpositionen. Hvis du f.eks. løber i en ny by, og du ikke er sikker på, hvordan du finder tilbage til lejren eller sporet, kan du navigere tilbage til startpositionen.

**BEMÆRK:** Garmin® anbefaler, at du finder satellitter og starter timeren, før du forsøger at navigere tilbage til startpositionen. Hvis ikke, navigerer enhedendig til startpositionen for den senest gemte aktivitet.

**BEMÆRK:** Garmin anbefaler, at du aktiverer kortskærmbilledet for din aktivitetsprofil i for at se din rute på kortet. Kompasskærmen vises, så du kan navigere tilbage til startpositionen.

- <span id="page-11-0"></span>**1** Vælg en funktion:
	- Hvis timeren stadig kører, skal du vælge > **Navigation**  > **Tilbage til Start**.
	- Hvis du har stoppet timeren og gemt din aktivitet, skal du vælge > **Navigation** > **Tilbage til Start**. Enheden navigerer til startpositionen for den senest gemte

aktiviteten. Du kan starte timeren igen for at forhindre, at enheden får timeout til urtilstand.

Kompasset vises. Pilen peger på startpunktet.

**2** Vælg ▼ for at se kortet (valgfrit).

Der vises en linje på kortet fra din aktuelle position til dit udgangspunkt.

# **Baner**

Du kan sende en bane fra din Garmin Connect konto til enheden. Når banen er gemt på din enhed, kan du navigere den på din enhed.

Du kan følge en gemt bane, blot fordi det er en god bane. Du kan f.eks. gemme og følge en cykelvenlig vej til arbejde.

Du kan også følge en gemt bane for at prøve at nå eller slå tidligere opstillede præstationsmål. Hvis banen oprindeligt blev gennemført på 30 minutter, kan du konkurrere med en Virtual Partner om at prøve at gennemføre banen på under 30 minutter.

### **Følg en bane fra internettet**

Før du kan indlæse en bane fra Garmin Connect kontoen, skal du have en Garmin Connect konto (*[Garmin Connect](#page-9-0)*, side 6).

- **1** Tilslut enheden til din computer med USB-kablet.
- **2** Gå til [www.garminconnect.com](http://www.garminconnect.com).
- **3** Opret en ny bane, eller vælg en eksisterende bane.
- **4** Vælg **Send til enhed**.
- **5** Frakobl enheden, og tænd den.
- **6** Vælg > **Navigation** > **Baner**.
- **7** Vælg en bane.
- **8** Vælg **Start på banen**.
- **9** Vælg **F** for at starte timeren. Kortet viser banen og statusoplysninger øverst i skærmbilledet.
- **10** Hvis det er nødvendigt, skal du vælge ▼ for at se yderligere skærmbilleder.

### **Visning af banedetaljer**

- **1** Vælg > **Navigation** > **Baner**.
- **2** Vælg en bane.
- **3** Vælg en funktion:
	- Vælg **Kort** for at se turen på kortet.
	- Vælg **Elevationsprofil** for at se et højdeplot for banen.
	- Vælg **Navn** for at se og redigere banens navn.

### **Sletning af en bane**

- **1** Vælg > **Navigation** > **Baner**.
- **2** Vælg en bane.
- **3** Vælg **Slet** > **Ja** .

### **Afbrydelse af navigation**

- **1** Under aktiviteten skal du vælge **▲** for at se kompasset eller kortet.
- $2$  Hold  $\vdots$ .
- **3** Vælg **Stop navigation** > **Ja**.

# **ANT+ sensorer**

Din enhed kan bruges sammen med trådløse ANT+ sensorer. Du kan få flere oplysninger om kompatibilitet og ekstra sensorer på [http://buy.garmin.com.](http://buy.garmin.com)

# **Parring af ANT+ sensorer**

Før du kan foretage parring, skal du tage pulsmåleren på eller installere sensoren.

Parring betyder, at du opretter forbindelsen mellem ANT+ de trådløse sensorer, f.eks. ved at tilslutte en pulsmåler til din Garmin enhed.

- **1** Flyt enheden inden for sensorens rækkevidde (3 m). **BEMÆRK:** Hold dig 10 m væk fra andre ANT+ sensorer under parringen.
- **2** Vælg > **Indstillinger** > **Sensorer og tilbehør** > **Tilføj ny**.
- **3** Vælg en sensor.

Når sensoren er parret med din enhed, vises der en meddelelse. Du kan tilpasse et datafelt til at vise sensordata.

# **Kompatible pulsmålere**

Denne enhed er kompatibel med alle Garmin pulsmålere. Denne enhed kan kombineres med disse førsteklasses pulsmålere. • HRM-Swim tilbehør (*HRM-Swim tilbehør*, side 8)

- HRM-Tri tilbehør (*[HRM-Tri tilbehør](#page-12-0)*, side 9)
- HRM-Run™ tilbehør (*[HRM-Run tilbehør](#page-12-0)*, side 9)

### **HRM-Swim tilbehør**

### *Størrelsestilpasning af pulsmåler*

Før du svømmer første gang, bør du bruge lidt tid til at størrelsestilpasse pulsmåleren. Den skal sidde stramt nok til at forblive på plads, når du skubber dig væk fra poolkanten.

• Vælg en stropudvidelse, og sæt den på den elastiske ende af pulsmåleren.

Pulsmåleren leveres med tre udvidelsesstropper til forskellige bryststørrelser.

**TIP:** Stropudvidelsen i middelstørrelse passer til de fleste trøjestørrelser (fra medium til extra-large).

- Sæt pulsmåleren omvendt på, så du nemt kan justere skyderen på stropudvidelsen.
- Sæt pulsmåleren på foran, så du nemt kan justere skyderen på pulsmåleren.

### *Påsætning af pulsmåleren*

Pulsmåleren skal bæres direkte på huden, lige under brystbenet.

- **1** Vælg en stropudvider for den bedste pasform.
- **2** Pulsmåleren skal bæres med Garmin logoets højre side opad.

Sammenkoblingen af krogen ① og løkken 2 skal være på din højre side.

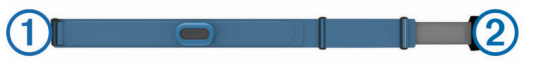

**3** Spænd remmen rundt om din brystkasse, og tilslut krogen på remmen til løkken.

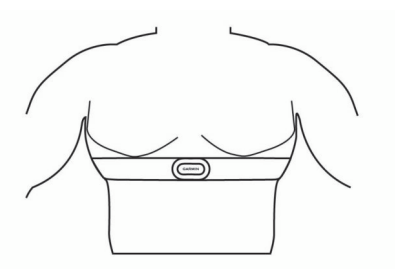

<span id="page-12-0"></span>**BEMÆRK:** Sørg for, at vedligeholdelsesmærket ikke foldes.

**4** Spænd pulsmåleren, så den sidder tæt rundt om dit bryst, men ikke stramt.

Når du har taget pulsmåleren på, er den aktiv og lagrer og sender data.

### *Tips til anvendelse af tilbehøret HRM-Swim*

- Juster stramningen af pulsmåleren og stropudvideren, hvis pulsmåleren skrider ned ad dit bryst, når skubber dig væk fra poolkanten.
- Stå op mellem intervallerne, så pulsmåleren er ude af vandet, hvis du skal se dine pulsdata.

### *Puls under svømning*

Tilbehøret HRM-Tri og HRM-Swim registrerer og gemmer dine pulsdata, mens du svømmer. Pulsdata er ikke synlige på kompatible Forerunner enheder, mens pulsmåleren er under vand.

Du skal starte en aktivitet med tidtagning på din parrede Forerunner enhed for at få vist gemte pulsdata senere. Under hvileintervaller, hvor du er oppe af vandet, sender pulsmåleren dine pulsdata til din Forerunner enhed.

Din Forerunner enhed downloader automatisk gemte pulsdata, når du gemmer din svømmeaktivitet med tidtagning. Din pulsmåler skal være uden for vandet, aktiv og inden for enhedens område (3 m), mens data downloades. Dine pulsdata kan gennemses i enhedens historik og på din Garmin Connect konto.

### *Datalagring*

Tilbehøret HRM-Tri og tilbehøret HRM-Swim kan lagre op til 20 timers data i en enkelt aktivitet. Når pulsmålerens hukommelse er fuld, vil dine ældste data blive overskrevet.

Du kan starte en aktivitet med tidtagning på din parrede Forerunner enhed, og pulsmåleren registrerer dine pulsdata, selvom du bevæger dig væk fra enheden. Du kan f.eks. optage pulsdata under træningsaktiviteter eller holdsport, hvor du ikke kan bære ur. Din pulsmåler sender automatisk dine gemte pulsdata til din Forerunner enhed, når du gemmer din aktivitet. Din pulsmåler skal være aktiv og inden for enhedens område (3 m), mens data downloades.

#### *Vedligeholdelse af pulsmåleren*

#### *BEMÆRK*

En ophobning af sved og salt på remmen kan reducere muligheden for at pulssensoren rapporterer nøjagtige data.

- Skyl pulsmåleren efter hvert brug.
- Håndvask pulsmåleren efter hver 7. anvendelse med en lille smule mildt rengøringsmiddel, for eksempel opvaskemiddel.

**BEMÆRK:** Hvis du bruger for meget rengøringsmiddel, kan det beskadige pulsmåleren.

- Kom ikke pulsmåleren i vaskemaskinen eller tørretumbleren.
- Når pulsmåleren skal tørres, skal den hænges op eller lægges fladt.

### **HRM-Tri tilbehør**

Afsnittet HRM-Swim i denne brugervejledning beskriver registrering af puls under din svømmetur (*Puls under svømning*, side 9).

#### *Påsætning af pulsmåleren*

Pulsmåleren skal bæres direkte på huden, lige under brystbenet. Den skal sidde så tæt, at den bliver, hvor den er, under din aktivitet.

- **1** Sæt eventuelt stropudvidelsen fast på pulsmåleren.
- **2** Gør elektroderne ① bag på pulsmåleren våde for at sikre en stærk forbindelse mellem dit bryst og senderen.

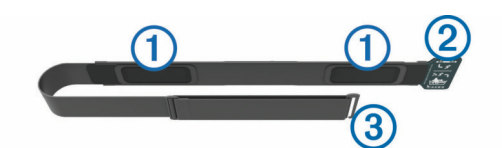

**3** Pulsmåleren skal bæres med Garmin logoets højre side opad.

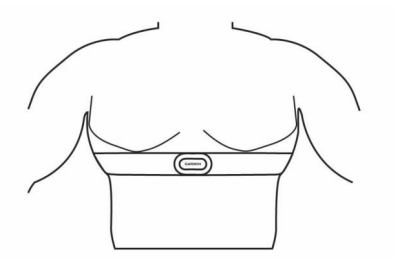

Sammenkoblingen af løkken 2 og krogen 3 skal være på din højre side.

**4** Spænd remmen rundt om din brystkasse, og tilslut krogen på remmen til løkken.

**BEMÆRK:** Sørg for, at vedligeholdelsesmærket ikke foldes. Når du har taget pulsmåleren på, er den aktiv og lagrer og sender data.

#### *Svømning i bassin*

### *BEMÆRK*

Vask pulsmåleren i hånden, når den har været udsat for klor eller andre poolkemikalier. Lang tids udsættelse for disse stoffer kan skade pulsmåleren.

Tilbehøret HRM-Tri er primært designet til svømning i havet men kan lejlighedsvist anvendes til svømning i pool. Pulsmåleren skal bæres under badetøjet eller en triatlondragt under svømning i pool. Ellers kan den skride ned ad dit bryst, når du skubber dig væk fra poolkanten.

### *Vedligeholdelse af pulsmåleren*

#### *BEMÆRK*

En ophobning af sved og salt på remmen kan reducere muligheden for at pulssensoren rapporterer nøjagtige data.

- Skyl pulsmåleren efter hvert brug.
- Håndvask pulsmåleren efter hver 7. anvendelse eller efter en tur i poolen med en lille smule mildt rengøringsmiddel, for eksempel opvaskemiddel.

**BEMÆRK:** Hvis du bruger for meget rengøringsmiddel, kan det beskadige pulsmåleren.

- Kom ikke pulsmåleren i vaskemaskinen eller tørretumbleren.
- Når pulsmåleren skal tørres, skal den hænges op eller lægges fladt.

### **HRM-Run tilbehør**

#### *Påsætning af pulsmåleren*

**BEMÆRK:** Hvis du ikke har en pulsmåler, kan du springe denne handling over.

Pulsmåleren skal bæres direkte på huden, lige under brystbenet. Den skal sidde så tæt, at den bliver, hvor den er, under din aktivitet.

**1** Sæt pulsmålermodulet ① på remmen.

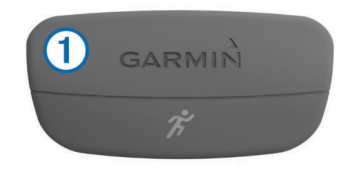

<span id="page-13-0"></span>Garmin logoerne (på modulet og stroppen) skal vende højre side opad.

**2** Gør elektroderne ② og kontaktområderne ③ bagpå remmen våde for at sikre en stærk forbindelse mellem din brystkasse og senderen.

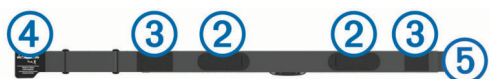

**3** Spænd remmen rundt om din brystkasse, og tilslut krogen på remmen 4 til løkken 5.

**BEMÆRK:** Vaskeanvisningen må ikke være foldet.

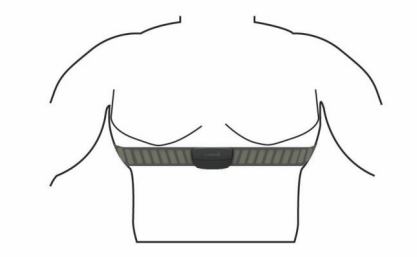

Logoet Garmin skal vende den højre side opad.

**4** Anbring den kompatible enhed inden for 3 m (10 fod) af pulsmåleren.

Når du har taget pulsmåleren på, er den aktiv og sender data. **TIP:** Hvis data for puls er uregelmæssige eller ikke vises, kan du se fejlfindingstippene (*[Tip til uregelmæssige pulsdata](#page-21-0)*, side 18).

### *Vedligeholdelse af HRM-Run tilbehøret*

*BEMÆRK* Fjern modulet, før remmen vaskes.

En ophobning af sved og salt på remmen kan reducere pulssensorens evne til at rapportere nøjagtige data.

- Gå til [www.garmin.com/HRMcare](http://www.garmin.com/HRMcare) for at få detaljerede rengøringsinstruktioner.
- Skyl remmen, hver gang den er blevet brugt.
- Vask remmen i maskine, hver gang den er blevet brugt syv gange.
- Kom ikke remmen i en tørretumbler.
- Når remmen skal tørres, skal den hænges op eller lægges fladt.
- Du kan forlænge levetiden af pulsmåleren ved at afmontere modulet, når du ikke bruger den.

### **Løbedynamik**

Du kan bruge din kompatible Forerunner enhed parret med HRM-Run tilbehøret eller HRM-Tri tilbehøret til at give realtidstilbagemelding om din løbeform. Hvis din Forerunner enhed blev leveret med pulsmåleren, er enhederne allerede parret.

### *Farvemålere og data for løbedynamik*

Pulsmåleren har et accelerometer i modulet, der måler overkroppens bevægelse for at beregne seks løbeparametre.

**BEMÆRK:** HRM-Run tilbehøret og HRM-Tri tilbehøret er kompatible med flere ANT+ træningsprodukter og kan vise pulsdata, når de parres. Løbedynamikegenskaberne er kun tilgængelige på bestemte Garmin enheder.

- **Kadence**: Kadence er antallet af skridt pr. minut. Den viser det samlede antal skridt (højre og venstre kombineret).
- **Vertikale udsving**: Vertikale udsving er dine hop, mens du løber. Det viser den lodrette bevægelse i din overkrop, målt i centimeter for hvert trin.
- **Tid i kontakt med jorden**: Tid i kontakt med jorden er den tid i hvert skridt, du bruger på jorden, mens du løber. Den måles i millisekunder.

**BEMÆRK:** Tiden med jordkontakt er ikke tilgængelig ved gang.

### *Træning med løbedynamik*

Før du kan se din løbedynamik, skal du tage HRM-Run tilbehøret eller HRM-Tri tilbehøret på og parre det med din enhed (*[Parring af ANT+ sensorer](#page-11-0)*, side 8).

Hvis din Forerunner var pakket sammen med pulsmåleren, er enhederne allerede parret, og Forerunner er indstillet til at vise løbedynamik.

- **1** Vælg en funktion:
	- Hvis din Forerunner var pakket sammen med pulsmåleren, kan du tage din pulsmåler på og gå til trin 2.
	- Hvis din pulsmåler er købt separat, skal du vælge > **Aktivitetsindstillinger** > **Skærmbilleder** > **Løbsdynamik**  > **Status** > **Aktiver**.
- **2** Vælg **Primær metrisk**.
- **3** Vælg **Kadence**, **Kontakt med jorden** eller **Vertikalt udsving**.

Den primære måling kommer frem som det øverste felt på dataskærmbilledet med en tilsvarende position på farvemåleren.

- **4** Løb en tur.
- **5** Skift til løbedynamikskærmbilledet for at se dine målinger.

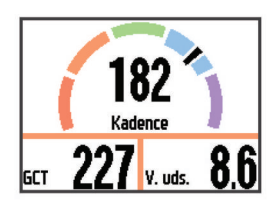

**6** Du kan om nødvendigt holde : nede for at ændre den primære måling, mens du løber.

Skærmen for løbedynamik viser en farvemåler for den primære måling. Du kan få vist kadence, lodrette svingninger eller tid i kontakt med underlaget som den primære måling. Farvemåleren viser, hvordan dataene for din løbedynamik er i forhold til andre løberes. Farvezonerne er baseret på fraktiler.

Garmin har undersøgt mange løbere på mange forskellige niveauer. Dataværdierne i den røde eller orange zone er typiske for mindre erfarne eller langsommere løbere. Dataværdierne i den grønne, blå eller lilla zone er typiske for mere erfarne eller hurtigere løbere. Mindre erfarne løbere har tendens til at udvise længere tid i kontakt med underlaget, højere lodrette svingninger og lavere kadence end mere erfarne løbere. Dog har højere løbere typisk en smule langsommere kadence og en smule højere lodrette svingninger. Gå til [www.garmin.com](http://www.garmin.com) for at få flere oplysninger om løbedynamik. For yderligere teorier og fortolkninger af løbedynamikdata kan du søge i anerkendte løbetidsskrifter og -websteder.

<span id="page-14-0"></span>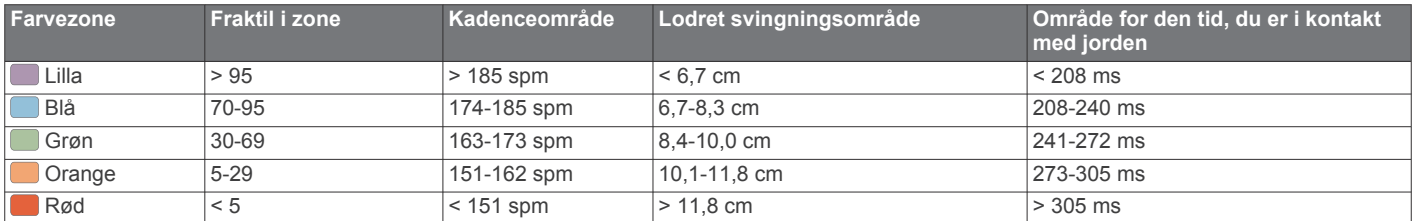

### *Tip til manglende data for løbedynamik*

Hvis data for løbedynamik ikke vises, kan du prøve følgende tip.

• Sørg for at du bruger HRM-Run tilbehøret eller HRM-Tri tilbehøret.

Pulsmåleren har  $\hat{\mathcal{F}}$  på forsiden af modulet.

- Par pulsmåleren med din Forerunner igen, i overensstemmelse med instruktionerne.
- Hvis data for løbedynamik viser nuller, skal du kontrollere, at modulet vender højre side opad.

**BEMÆRK:** Tid i kontakt med jorden vises kun, mens du løber. Den kan ikke beregnes, mens du går.

### **Indstilling af dine pulszoner**

Enheden bruger dine profildata fra den første opsætning til at fastsætte dine standardpulszoner. Enheden har separate pulszoner for løb, cykling og svømning. Indstil din maksimale puls for at få de mest nøjagtige kaloriedata under aktiviteten. Du kan også indstille hver pulszone og indtaste din hvilepuls manuelt. Du kan justere dine zoner på enheden manuelt eller bruge din Garmin Connect konto.

- **1** Vælg > **Min statistik** > **Brugerprofil** > **Pulszoner**.
- **2** Vælg **Standard** for at få vist standardværdierne (valgfrit). Standardværdierne kan anvendes for løb, cykling og svømning.
- **3** Vælg **Løb**, **Cykling** eller **Svømning**.
- **4** Vælg **Præference** > **Indstil brugerdef.** > **Baseret på**.
- **5** Vælg en funktion:
	- Vælg **BPM** for at få vist og redigere zonerne i slag pr. minut.
	- Vælg **%maksimal puls** for at få vist og redigere zonerne som en procentsats af din maksimale puls.
	- Vælg **%HRR** for at få vist og redigere zonerne som en procentdel af din heart rate reserve (maksimal puls minus hvilepuls).
- **6** Vælg **Maksimal puls**, og indtast din maksimale puls.
- **7** Vælg en zone, og indtast en værdi for hver zone.
- **8** Vælg **Hvilepuls**, og indtast din hvilepuls.

#### *Om pulszoner*

Mange atleter bruger pulszoner til at måle og øge deres hjertekar-systems styrke og forbedre deres kondition. En pulszone er et givet interval af hjerteslag pr. minut. De fem almindeligt accepterede pulszoner er nummereret 1-5 i forhold til forøget intensitet. Generelt beregnes pulszoner baseret på procentdele af den maksimale puls.

### *Konditionsmål*

Kendskab til dine pulszoner kan hjælpe til at måle og forbedre konditionen ved at forstå og anvende disse principper.

- Pulsen er en god indikator for træningens intensitet.
- Træning inden for bestemte pulszoner kan hjælpe med at forbedre hjerte-kar-systemets kapacitet og styrke.
- Kendskab til dine pulszoner kan forebygge overtræning og nedsætte risikoen for skader.

Hvis du kender din maksimale puls, kan du bruge tabellen (*[Udregning af pulszone](#page-24-0)*, side 21) til at fastsætte den pulszone, der passer bedst til dine konditionsmål.

Hvis du ikke kender din maksimale puls, kan du bruge et af de beregningsredskaber, der findes på internettet. Nogle fitnesscentre og andre træningscentre har en test til at måle maksimal puls. Standardmaksimumpulsen er 220 minus din alder.

### **Om VO2 maks. vurderinger**

VO2 maks. er den maksimale mængde ilt (i milliliter), du kan forbruge i minuttet pr. kg. legemsvægt ved maksimal ydeevne. Med andre ord, VO2 maks. er en indikation af atletisk ydeevne og bør stige, efterhånden som din kondition bliver bedre. VO2 maks. vurderinger leveres og understøttes af Firstbeat Technologies Ltd. Forerunner enheden har separate VO2 maks. vurderinger for løb og cykling. Du kan bruge din Garmin enhed parret med en kompatibel pulsmåler og effektmåler, så du kan få vist din VO2 maks. vurdering for cykling. Du kan bruge din Garmin enhed parret med en kompatibel pulsmåler, så du kan få vist din VO2 maks. vurdering for løb.

Dit VO2 maks. estimat vises som et tal og en position på farvemåleren.

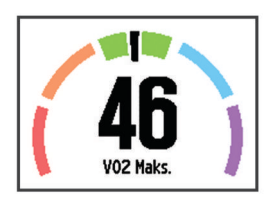

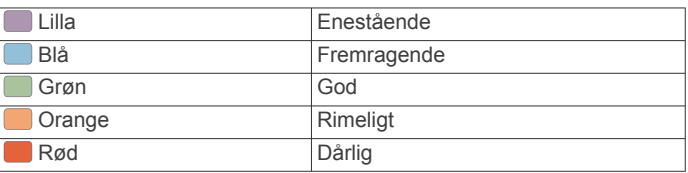

VO2 maks. data og analyse oplyses med tilladelse fra The Cooper Institute® . Hvis du ønsker yderligere oplysninger, kan du se bilaget (*[VO2 maks. standardbedømmelser](#page-24-0)*, side 21) og gå til [www.CooperInstitute.org](http://www.CooperInstitute.org).

### *Få dit VO2 maks. estimat for løb*

Før du kan se dit VO2 maks. estimat, skal du tage en pulsmåler på og parre den med din enhed (*[Parring af ANT+ sensorer](#page-11-0)*, [side 8\)](#page-11-0). Hvis din Forerunner enhed havde en pulsmåler inkluderet i pakken, er enhederne allerede parret. For at få det mest præcise estimat, skal du fuldføre opsætningen af brugerprofilen (*[Indstilling af din brugerprofil](#page-16-0)*, side 13) og indstille din maksimale puls (*Indstilling af dine pulszoner*, side 11).

**BEMÆRK:** Estimatet kan virke upræcist i starten. Enheden kræver nogle få løb for at indsamle oplysninger om din løbeydelse.

- **1** Løb i mindst ti minutter udenfor.
- **2** Efter din løbetur, vælger du **Gem**.
- **3** Vælg > **Min statistik** > **VO2 Maks.**.
	- Dit VO2 maks. estimat er et tal og en position på farvemåleren.

<span id="page-15-0"></span>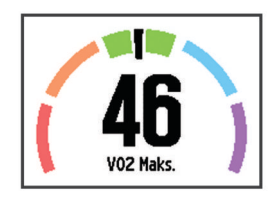

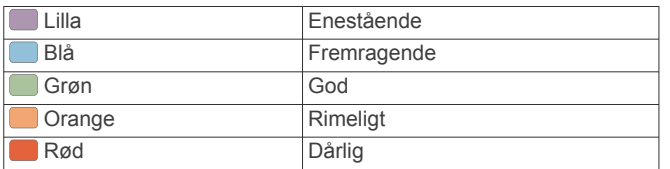

VO2 maks. data og analyse oplyses med tilladelse fra The Cooper Institute. Hvis du ønsker yderligere oplysninger, kan du se bilaget (*[VO2 maks. standardbedømmelser](#page-24-0)*, side 21) og gå til [www.CooperInstitute.org.](http://www.CooperInstitute.org)

### *Få dit VO2 maks. estimat for cykling*

Før du kan se dit VO2 maks. estimat, skal du tage pulsmåleren på, installere effektmåleren og parre dem med din Forerunner enhed (*[Parring af ANT+ sensorer](#page-11-0)*, side 8). Hvis din Forerunner enhed havde en pulsmåler inkluderet i pakken, er enhederne allerede parret. For at få det mest præcise estimat, skal du fuldføre opsætningen af brugerprofilen (*[Indstilling af din](#page-16-0)  [brugerprofil](#page-16-0)*, side 13) og indstille din maksimale puls (*[Indstilling](#page-14-0)  [af dine pulszoner](#page-14-0)*, side 11).

**BEMÆRK:** Estimatet kan synes upræcist i starten. Enheden kræver nogle få køreture for at indsamle oplysninger om din cykelpræstation.

- **1** Kør med vedvarende, høj intensitet i mindst 20 minutter udendørs.
- **2** Efter køreturen skal du vælge **Gem**.
- **3** Vælg > **Min statistik** > **VO2 Maks.**.

Dit VO2 maks. estimat er et tal og en position på farvemåleren.

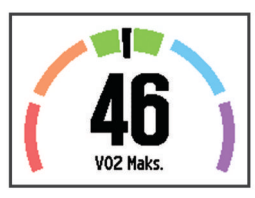

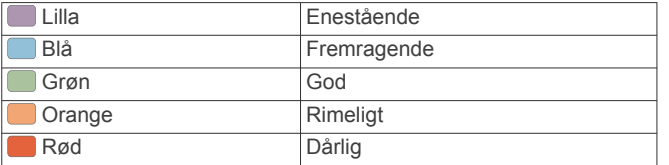

VO2 maks. data og analyse oplyses med tilladelse fra The Cooper Institute. Hvis du ønsker yderligere oplysninger, kan du se bilaget (*[VO2 maks. standardbedømmelser](#page-24-0)*, side 21) og gå til [www.CooperInstitute.org.](http://www.CooperInstitute.org)

#### *Tip til VO2 maks. estimater for cykling*

Udførelsen og nøjagtigheden af VO2 maks.-beregningen forbedres, hvis køreturen er længerevarende og moderat hård, så puls og effekt ikke varierer for meget.

- Før din tur skal du kontrollere, at enheden, pulsmåleren og effektmåleren fungerer korrekt, er parret og har god batterilevetid.
- Under køreturen på 20 minutter skal du opretholde en puls på mere end 70 % af din maksimale puls.
- Under køreturen på 20 minutter skal du opretholde en nogenlunde konstant effekt.
- Undgå bakket terræn.

• Undgå at køre i grupper, hvor der er meget vindmodstand.

### **Restitutionsvejleder**

Du kan bruge din Garmin enhed parret med pulsmåleren, så du kan få vist hvor lang tid, der er tilbage, før du er fuldt restitueret og klar til næste hårde træning. Restitutionsvejlederen omfatter restitutionstid og restitutionstjek. Restitutionsvejlederteknologien leveres og understøttes af Firstbeat.

- **Restitutionstjek**: Restitutionstjekket giver en indikation af din restitutionstilstand i realtid inden for de første mange minutter af en aktivitet.
- **Restitutionstid**: Restitutionstiden vises umiddelbart efter en aktivitet. Tiden tæller ned, indtil det er optimalt for dig at forsøge en anden type hård træning.

#### *Sådan tændes Restitutionsanbefaling*

Før du kan se funktionen Restitutionsanbefaling, skal du tage pulsmåleren på og parre den med din enhed (*[Parring af ANT+](#page-11-0) [sensorer](#page-11-0)*, side 8). Hvis din Forerunner fulgte med i pakken med pulsmåleren, er enhederne allerede parret. For at få det mest præcise estimat, skal du fuldføre opsætningen af brugerprofilen (*[Indstilling af din brugerprofil](#page-16-0)*, side 13) og indstille din maksimale puls (*[Indstilling af dine pulszoner](#page-14-0)*, side 11).

- **1** Vælg > **Min statistik** > **Restitutionsanbefaling** > **Status**  > **Til**.
- **2** Løb en tur.

Inden for de første få minutter af din løbetur kommer der en restitutionskontrol frem, der viser din restitutionsstatus i realtid.

**3** Efter din løbetur, vælger du **Gem**.

Restitutionstiden vises. Den maksimale tid er 4 dage, og den mindst mulige tid er 6 timer.

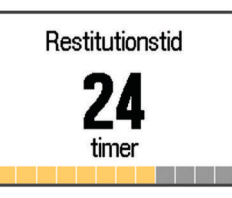

### **Restitutionspuls**

Hvis du træner med en kompatibel pulsmåler, kan du kontrollere din restitutionspuls efter hver aktivitet. Restitutionspuls er forskellen mellem din puls, mens du træner, og din puls to minutter efter, at træningen er stoppet. For eksempel kan du efter en typisk løbetræning stoppe timeren. Din puls er 140 slag pr. minut. Efter to minutter uden aktivitet eller med nedkøling, er din puls 90 slag pr. minut. Din restitutionspuls er 50 slag pr. minut (140 minus 90). Nogle studier har fundet en forbindelse mellem restitutionspuls og hjertesundhed. Et højere tal er generelt et tegn på et sundt hjerte.

**TIP:** For at få de mest præcise resultater skal du holde op med at bevæge dig i to minutter, mens enheden udregner din restitutionspuls. Du kan gemme eller slette aktiviteten, når denne værdi vises.

# **Fodsensor**

Din enhed er kompatibel med en fodsensor. Du kan bruge fodsensoren til at registrere tempo og afstand i stedet for brug af GPS, når du træner indendørs, eller når dit GPS-signal er svagt. Fodsensoren er på standby og klar til at sende data (ligesom pulsmåleren).

Efter 30 minutter uden aktivitet slukker fodsensoren for at spare på batteriet. Hvis batteriniveauet er lavt, vises en meddelelse på din enhed. Der er så ca. fem timers batterilevetid tilbage.

### **Løbe en tur med brug af en fodsensor**

Før du løber en tur, skal du parre fodsensoren med din Forerunner enhed (*[Parring af ANT+ sensorer](#page-11-0)*, side 8).

<span id="page-16-0"></span>Du kan løbe indendørs og bruge en fodsensor til at registrere tempo, distance og kadence. Du kan også løbe udendørs og bruge en fodsensor til at registrere kadencedata med dit GPStempo og distance.

- **1** Installer fodsensoren i overensstemmelse med tilbehørsinstruktionerne.
- **2** Vælg om nødvendigt > **Aktivitetsindstillinger** > **GPS** for at aktivere eller deaktivere GPS.
- **3** Vælg **For at starte timeren.**
- 4 Når du er færdig med løbeturen, skal du vælge  $\triangleright$  > Gem.

### **Kalibrering af fodsensor**

Fodsensoren er selvkalibrerende. Nøjagtigheden af dataene for fart og distance forbedres efter et par udendørs løb med GPS.

### **Træning med effektmålere**

- Gå til [www.garmin.com/intosports](http://www.garmin.com/intosports) for at se en liste over ANT+ sensorer, der er kompatible med din enhed (f.eks. Vector™).
- Se brugervejledningen til effektmåleren for at få flere oplysninger.
- Juster dine effektzoner efter dine mål og evner (*Indstilling af dine effektzoner*, side 13).
- Brug områdealarmer for at få besked, når du når en indstillet effektzone (*[Indstilling af områdealarmer](#page-17-0)*, side 14).
- Tilpas effektdatafelter (*[Tilpasning af skærmbilleder](#page-17-0)*, [side 14](#page-17-0)).
- Hold : nede for at kalibrere effektmåleren.

### **Indstilling af dine effektzoner**

Værdierne for zonerne er standardværdier og svarer muligvis ikke til din personlige formåen. Hvis du kender værdien for din funktionelle grænseeffekt (FTP), kan du indtaste den og lade softwaren beregne dine effektzoner automatisk. Du kan justere dine zoner på enheden manuelt eller bruge din Garmin Connect konto.

- **1** På startskærmen skal du vælge > **Min statistik** > **Brugerprofil** > **Effektzoner** > **Baseret på**.
- **2** Vælg en funktion:
	- Vælg **Watt** for at få vist og redigere zonerne i watt.
	- Vælg **% FTP** for at få vist og redigere zonerne som en procentsats af din funktionelle grænseeffekt.
- **3** Vælg **FTP**, og angiv din FTP-værdi.
- **4** Vælg en zone, og indtast en værdi for hver zone.
- **5** Vælg om nødvendigt **Minimum**, og angiv den minimale effektværdi.

# **Brug af Shimano® Di2™ skiftere**

Før du kan bruge Di2 elektroniske skiftere, skal du parre dem med din enhed (*[Parring af ANT+ sensorer](#page-11-0)*, side 8). Du kan tilpasse de valgfri Di2 datafelter (*[Tilpasning af skærmbilleder](#page-17-0)*, [side 14](#page-17-0)). Forerunner enheden viser aktuelle justeringsværdier, når sensoren er i justeringstilstand.

# **Connect IQ™ Funktioner**

Du kan tilføje Connect IQ funktioner til dit ur fra Garmin og andre udbydere ved hjælp af Garmin Connect Mobile app'en. Du kan tilpasse din enhed med urskiver, datafelter, widgets og apps.

**Urskiver**: Giver dig mulighed for at tilpasse urets udseende.

**Datafelter**: Giver dig mulighed for at downloade nye datafelter, der viser sensor-, aktivitets- og historiske data på nye måder. Du kan føje datafelter Connect IQ til indbyggede funktioner og sider.

- **Widgets**: Angiv oplysninger på et øjeblik, herunder sensordata og beskeder.
- **Apps**: Føj interaktive funktioner til dit ur, som f.eks. nye typer fitness- og udendørsaktiviteter.

# **Sådan downloades Connect IQ funktioner**

Før du kan downloade Connect IQ funktioner fra Garmin Connect Mobile app'en, skal du først parre din Forerunner enhed med din smartphone ved at køre Garmin Connect Mobile app'en.

- 1 Fra Garmin Connect Mobile app'en skal du vælge  $\equiv$  > **Connect IQ butik**.
- **2** Vælg din Forerunner enhed.

### **Sådan downloades Connect IQ funktioner ved hjælp af computeren**

- **1** Tilslut enheden til din computer med et USB-kabel.
- **2** Gå til [www.garminconnect.com.](http://www.garminconnect.com)
- **3** Fra din widget på enheden skal du vælge **Connect IQ butik**.
- **4** Vælg en Connect IQ funktion.
- **5** Vælg **Send til enhed**, og følg vejledningen på skærmen.

# **Widgets**

Enheden leveres med forudinstallerede widgets, der giver øjeblikkelige oplysninger. Nogle widgets kræver en Bluetooth forbindelse til en kompatibel smartphone.

**Meddelelser**: Giver dig besked om indgående opkald og SMS'er baseret på din smartphones meddelelsesindstillinger.

**Registrering af aktivitet**: Registrerer dit daglige antal skridt, skridtmål, tilbagelagt distance, forbrændte kalorier og søvnstatistik.

### **VIRB Fjernbetjening**

VIRB fjernbetjeningsfunktionen gør det muligt at betjene dit VIRB actionkamera ved hjælp af enheden. Gå til [www.garmin.com/VIRB](http://www.garmin.com/VIRB) for at købe et VIRB actionkamera.

### *Betjening af VIRB actionkamera*

Før du kan bruge VIRB fjernbetjeningsfunktionen, skal du aktivere fjernbetjeningsindstillingen på dit VIRB kamera. Se *VIRB seriens brugervejledning* for at få yderligere oplysninger.

- **1** Tænd for VIRB kameraet.
- **2** Par VIRB kameraet med din Forerunner enhed (*[Parring af](#page-11-0)  [ANT+ sensorer](#page-11-0)*, side 8).
- **3** På Forerunner enheden skal du vælge VIRB tilbehør. Når VIRB tilbehøret er parret, tilføjes VIRB skærmbilledet til
	- skærmbillederne for den aktive profil.
- **4** Vælg en funktion:
	- Vælg **Start/stop for timer** for at styre kameraet ved hjælp af timeren  $( \blacktriangleright)$ .

Videooptagelse starter og stopper automatisk med Forerunner enhedstimeren.

• Vælg **Manuel** for at styre kameraet ved hjælp af genvejsmenuen. På VIRB skærmbilledet kan du holde nede for at styre kameraet.

# **Tilpasning af din enhed**

# **Indstilling af din brugerprofil**

Du kan opdatere indstillingerne for køn, fødselsår, højde, vægt, pulszone og effektzone. Enheden anvender disse oplysninger til at beregne nøjagtige træningsdata.

- **1** Vælg > **Min statistik** > **Brugerprofil**.
- **2** Vælg en funktion.

# <span id="page-17-0"></span>**Aktivitetsprofiler**

Aktivitetsprofiler er en samling af indstillinger, der optimerer din enhed baseret på, hvordan du bruger den. For eksempel er indstillinger og skærmbilleder forskellige, alt efter om du bruger enheden til løb eller til cykling.

Når du bruger en profil, og du ændrer indstillinger, f.eks. datafelter eller alarmer, gemmes ændringerne automatisk som en del af profilen.

### **Ændring af din aktivitetsprofil**

Enheden har syv standardaktivitetsprofiler. Du kan redigere en af de gemte aktivitetsprofiler.

**TIP:** Standardaktivitetsprofiler anvender en specifik farvetone for hver sport. Multisport-aktivitetsprofilen ændrer farvetonen, når du skifter sportssegmenter.

- **1** Vælg > **Indstillinger** > **Aktivitetsprofiler**.
- **2** Vælg en profil.
- **3** Hvis det er nødvendigt, skal du vælge **Navn** og angive et nyt navn for profilen.
- **4** Hvis det er nødvendigt, skal du vælge **Farve** og vælge en farvetone for profilen.
- **5** Vælg **Anvend profil**.

### **Oprettelse af en brugerdefineret aktivitetsprofil**

- **1** Vælg > **Indstillinger** > **Aktivitetsprofiler** > **Tilføj ny**.
- **2** Vælg en sport.

**BEMÆRK:** Standardsportsgrenene anvender standardikonet. Hvis du vælger Andre, kan du vælge et andet ikon.

- **3** Vælg en farvetone.
- **4** Vælg et profilnavn eller indtast et brugerdefineret navn.

Duplikerede profilnavne indeholder et tal, f.eks. Triathlon(2).

- **5** Vælg en funktion:
	- Vælg **Anvend standard** for at oprette din brugerdefinerede profil ud fra systemets standardindstillinger.
	- Vælg en kopi af en eksisterend profil for at oprette din brugerdefinerede profil ud fra en af dine gemte profiler.

**BEMÆRK:** Hvis du opretter en brugerdefineret multisportprofil, bliver du bedt om at vælge to eller flere profiler og inkludere overgange.

- **6** Vælg en funktion:
	- Vælg **Rediger indstillinger** for at tilpasse specifikke profilindstillinger.
	- Vælg **Udført** for at gemme og anvende den tilpassede profil.

### **Sletning af en aktivitetsprofil**

- **1** Vælg > **Indstillinger** > **Aktivitetsprofiler**.
- **2** Vælg en profil.

**BEMÆRK:** Du kan ikke slette aktivitetsprofilen, og du kan ikke slette en enkelt sportsprofil, som er indeholdt i den aktive multisport-profil.

**3** Vælg **Fjern profil** > **Ja**.

# **Aktivitetsindstillinger**

Disse indstillinger giver dig mulighed for at tilpasse enheden på basis af dine træningsbehov. Du kan f.eks. tilpasse dataskærmbilleder og aktivere alarmer og træningsfunktioner.

### **Tilpasning af skærmbilleder**

Du kan tilpasse skærmbillederne ud fra dine træningsmål eller valgfrit tilbehør. Du kan f.eks. tilpasse ét af skærmbillederne til at vise dit omgangstempo eller din pulszone.

**1** Vælg > **Aktivitetsindstillinger** > **Skærmbilleder**.

- **2** Vælg et skærmbillede.
- **3** Hvis det er nødvendigt, skal du vælge **Status** > **Til** for at aktivere skærmbilledet.
- **4** Hvis det er nødvendigt, skal du redigere antallet af datafelter.
- **5** Vælg et datafelt for at redigere det.

### *Tilføjelse af uret*

Du kan tilføje uret til skærmbillederne for en aktivitetsprofil.

- **1** Vælg en aktivitetsprofil.
- **2** Vælg > **Aktivitetsindstillinger** > **Skærmbilleder** > **Ur** > **Til**.

### **Alarmer**

Du kan bruge alarmer til at træne i forhold til en specifik puls, hastighed, tid, distance, kadence og kaloriemål og til at indstille tidsintervaller for løb/gang.

### *Indstilling af områdealarmer*

Med en zonealarm får du besked, når enheden er over eller under et bestemt værdiområde. Hvis du f.eks. har en pulsmåler (ekstraudstyr), så kan du indstille enheden til at advare dig, hvis din puls er under zone 2 og over zone 5 (*[Indstilling af dine](#page-14-0)  [pulszoner](#page-14-0)*, side 11).

- **1** Vælg > **Aktivitetsindstillinger** > **Alarmer** > **Tilføj ny**.
- **2** Vælg alarmtypen. Afhængig af dit tilbehør og aktivitetsprofilen kan alarmerne
- omfatte puls, hastighed, tempo, kadence og effekt.
- **3** Tænd om nødvendigt for alarmen.
- **4** Vælg en zone, eller indtast en værdi for hver alarm.

Hver gang, du kommer over eller under det indstillede interval, vises en meddelelse. Enheden bipper eller vibrerer også, hvis hørbare toner slås til (*[Sådan ændres enhedens lydindstillinger](#page-19-0)*, [side 16\)](#page-19-0).

#### *Indstilling af en tilbagevendende alarm*

Med en tilbagevendende alarm får du besked, hver gang enheden registrerer en bestemt værdi eller et bestemt interval. Du kan f.eks. indstille enheden til at give dig et signal hvert 30. minut.

- **1** Vælg > **Aktivitetsindstillinger** > **Alarmer** > **Tilføj ny**.
- **2** Vælg en funktion:
	- Vælg **Brugerdef.**, vælg en meddelelse, og vælg en alarmtype.
	- Vælg **Tid**, **Distance**, eller **Kalorier**.
- **3** Indtast en værdi.

Hver gang du når alarmværdien, vises en meddelelse. Enheden bipper eller vibrerer også, hvis hørbare toner slås til (*[Sådan](#page-19-0) [ændres enhedens lydindstillinger](#page-19-0)*, side 16).

### *Indstilling af alarmer for gåpauser*

I nogle programmer indlægges tidsafhængige gåpauser med regelmæssige intervaller. F.eks. kan du under en lang løbetur indstille enheden til at give dig besked om at løbe i 4 minutter, derefter gå i 1 minut og gentage dette. Du kan bruge funktionen Auto Lap® , mens du bruger alarmer for løb/gang.

**BEMÆRK:** Alarmer for gåpauser er kun tilgængelige for løbeprofiler.

- **1** Vælg > **Aktivitetsindstillinger** > **Alarmer** > **Tilføj ny**.
- **2** Vælg **Løb/gå**.
- **3** Angiv en tid for intervallet for løb.
- **4** Angiv en tid for intervallet for gang.

Hver gang du når alarmværdien, vises en meddelelse. Enheden bipper eller vibrerer også, hvis hørbare toner slås til (*[Sådan](#page-19-0) [ændres enhedens lydindstillinger](#page-19-0)*, side 16).

### *Redigering af en alarm*

**1** Vælg > **Aktivitetsindstillinger** > **Alarmer**.

- <span id="page-18-0"></span>**2** Vælg en alarm.
- **3** Rediger alarmværdier eller indstillinger.

### **Løbe med metronom**

Metronomfunktionen afspiller toner i en fast rytme, så du kan forbedre din præstation ved at træne i en hurtigere, langsommere eller mere ensartet kadence.

**BEMÆRK:** Metronomen er ikke tilgængelig for profiler for cykling eller svømning.

- **1** Vælg > **Aktivitetsindstillinger** > **Metronom** > **Status** > **Til**.
- **2** Vælg en funktion:
	- Vælg **Slag pr. minut** for at indtaste en værdi ud fra den kadence, du vil opretholde.
	- Vælg **Alarmfrekvens** for at tilpasse taktslagenes frekvens.
	- Vælg **Lyde** for at tilpasse metronomlyden.
- **3** Vælg evt. **Gennemse** for at lytte til metronomen, før du løber.
- **4** Vælg **BACK** for at vende tilbage til timer-skærmbilledet.
- **5** Vælg **F** for at starte timeren.
- **6** Løb en tur.

Metronomen starter automatisk.

- 7 Under din løbetur skal du vælge **▲** for at få vist metronomskærmbilledet.
- **8** Du kan om nødvendigt holde : nede for at ændre metronom-indstillingerne.

### **Brug af Auto Pause®**

Du kan bruge funktionen Auto Pause til automatisk at sætte timeren på pause, hvis du holder op med at bevæge dig, eller din hastighed falder til under en angivet værdi. Denne funktion er nyttig, hvis der på din aktivitet er lyskryds eller andre steder, hvor du skal sætte farten ned eller stoppe.

**BEMÆRK:** Der optages ikke historik, mens timeren er stoppet eller pausestillet.

- **1** Vælg > **Aktivitetsindstillinger** > **Auto Pause**.
- **2** Vælg en funktion:
	- Vælg **Når stoppet** for automatisk at sætte timeren på pause, hvis du holder op med at bevæge dig.
	- Vælg **Brugerdef.** for automatisk at sætte timeren på pause, når din hastighed falder til under en angivet værdi.

### **Auto Lap**

**BEMÆRK:** Funktionen Auto Lap fungerer ikke under intervaltræning eller brugerdefinerede træninger eller svømning i pool.

### *Markering af omgange efter distance*

Du kan bruge funktionen Auto Lap til automatisk markering af en omgang ved en specifik distance. Denne funktion er nyttig, hvis du vil sammenligne din præstation på forskellige dele af en løbetur (f.eks. for hver 5 km eller 1 mile).

- **1** Vælg > **Aktivitetsindstillinger** > **Omgange** > **Autodistance**.
- **2** Vælg en distance.

Hver gang du gennemfører en omgang, vises en meddelelse med tiden for den pågældende omgang. Enheden bipper eller vibrerer også, hvis hørbare toner slås til (*[Sådan ændres](#page-19-0)  [enhedens lydindstillinger](#page-19-0)*, side 16).

Du kan eventuelt tilpasse skærmbillederne til at vise yderligere omgangsdata.

### **Tilpasning af omgangsalarmbeskeden**

Du kan tilpasse et eller to datafelter, som vises i omgangsalarmbeskeden.

- **1** Vælg > **Aktivitetsindstillinger** > **Omgange** > **Lap-alarm**.
- **2** Vælg et datafelt for at redigere det.
- **3** Vælg **Gennemse** (valgfrit).

### **Brug af automatisk rullefunktion**

Du kan bruge den automatiske rullefunktion til automatisk at navigere gennem skærmbillederne med træningsdata, mens timeren kører.

- **1** Vælg > **Aktivitetsindstillinger** > **Automatisk rullefunktion**.
- **2** Vælg en visningshastighed.

### **Brug af tilstanden UltraTrac**

Før du bruger tilstanden UltraTrac, skal du løbe udendørs et par gange, hvor du bruger normal GPS-tilstand til at kalibrere enheden.

Du kan bruge tilstanden UltraTrac for længerevarende aktiviteter. UltraTrac tilstanden er en GPS-indstilling, som med mellemrum slår GPS fra for at spare batteristrøm. Når GPS er deaktiveret, bruger enheden accelerometeret til at beregne hastighed og distance. Nøjagtigheden for hastighed, distance og spordata reduceres i tilstanden UltraTrac. Nøjagtigheden af dataene forbedres efter et par udendørs løb med GPS.

Vælg > **Aktivitetsindstillinger** > **GPS** > **UltraTrac**.

**TIP:** For længerevarende aktiviteter bør du overveje andre batterisparefunktioner (*[Maksimering af batterilevetiden](#page-21-0)*, [side 18\)](#page-21-0).

### **Indstillinger for strømsparetimeout**

Indstillingerne for timeout påvirker, hvor længe enheden bliver i træningstilstand, f.eks. når du venter på, at et løb skal starte. Vælg > **Aktivitetsindstillinger** > **Strømsparetimeout**.

- **Normal**: Indstiller enheden til at skifte til den strømbesparende urtilstand efter 5 minutters inaktivitet.
- **Udvidet**: Indstiller enheden til at skifte til den strømbesparende urtilstand efter 25 minutters inaktivitet. Den udvidede tilstand kan resultere i kortere batterilevetid.

# **Indstillinger for registrering af aktivitet**

Vælg > **Indstillinger** > **Registrering af aktivitet**.

**Status**: Aktiverer funktionen til registrering af aktivitet.

**Vis på ur**: Viser dine skridt på skærmbilledet med klokkeslættet.

**Inaktivitetsalarm**: Viser en meddelelse og en aktivitetsindikator på skærmbilledet med klokkeslættet. Enheden bipper eller vibrerer, hvis hørbare toner slås til (*[Sådan ændres enhedens](#page-19-0) [lydindstillinger](#page-19-0)*, side 16).

# **Telefonmeddelelser**

Telefonmeddelelser kræver, at en kompatibel smartphone parres med Forerunner enheden. Når din telefon modtager beskeder, sender den meddelelser til din enhed.

### **Aktivering af Bluetooth meddelelser**

- **1** Vælg > **Indstillinger** > **Bluetooth** > **Smart Notifications**.
- **2** Vælg **Under aktivitet**.
- **3** Vælg **Fra**, **Vis kun opkald** eller **Vis alle**.
- **4** Vælg **Ikke under aktivitet**.
- **5** Vælg **Fra**, **Vis kun opkald** eller **Vis alle**. **BEMÆRK:** Du kan ændre lydene for meddelelser.

### **Visning af meddelelser**

- **1** Når der vises en meddelelse på din Forerunner enhed, kan du vælge en funktion:
	- Vælg ▲ for at få vist hele meddelelsen.
	- Vælg ▼ for at afvise meddelelsen.

<span id="page-19-0"></span>**2** Vælg om nødvendigt > **Smart Notifications** for at få vist alle meddelelser.

### **Administration af meddelelser**

Du kan bruge din kompatible mobile enhed til at administrere meddelelser, der vises på din Forerunner enhed.

Vælg en funktion:

- Hvis du bruger en iOS® enhed, kan du bruge indstillingerne i meddelelsescenteret på din mobile enhed til at vælge de elementer, der skal vises på enheden.
- Hvis du bruger en Android™ enhed, kan du bruge appindstillingerne i Garmin Connect Mobile app'en for at vælge de elementer, der skal vises på enheden.

# **Systemindstillinger**

### Vælg > **Indstillinger** > **System**.

- Sprog (*Ændring af enhedens sprog*, side 16)
- Tidsindstillinger (*Tidsindstillinger*, side 16)
- Indstillinger for baggrundslys (*Indstillinger for baggrundsbelysning*, side 16)
- Lydindstillinger (*Sådan ændres enhedens lydindstillinger*, side 16)
- Enhedsindstillinger (*Ændring af måleenhed*, side 16)
- Satellitindstillinger (*Ændring af satellitindstillingen*, side 16)
- Formatindstillinger (*Format opsætning*, side 16)
- Indstillinger for dataoptagelse (*Indstillinger for dataoptagelse*, side 16)

### **Ændring af enhedens sprog**

Vælg > **Indstillinger** > **System** > **Tekst sprog**.

### **Tidsindstillinger**

- Vælg > **Indstillinger** > **System** > **Ur**.
- **Tidsformat**: Indstiller enheden til at vise klokkeslættet i 12 timers eller 24-timers format.
- **Indstil tid**: Giver dig mulighed for at indstille tiden manuelt eller automatisk ud fra GPS-positionen.
- **Baggrund**: Indstiller baggrundsfarven til sort eller hvid.
- **Brug profilfarve**: Indstiller farvetonen for skærmbilledet med klokkeslæt til at være den samme som farven for aktivitetsprofilen.

### *Tidszoner*

Hver gang du tænder enheden og modtager satellitsignaler, registrerer enheden automatisk tidszonen og det aktuelle klokkeslæt.

#### *Manuel indstilling af tid*

Tiden indstilles som standard automatisk, når enheden modtager satellitsignaler.

- **1** Vælg > **Indstillinger** > **System** > **Ur** > **Indstil tid** > **Manuel**.
- **2** Vælg **Klokkeslæt**, og indtast et klokkeslæt.

### *Indstilling af alarm*

- **1** Vælg > **Indstillinger** > **Alarm** > **Status** > **Til**.
- **2** Vælg **Klokkeslæt**, og indtast et klokkeslæt.

### **Indstillinger for baggrundsbelysning**

- Vælg > **Indstillinger** > **System** > **Baggrundslys**.
- **Tilstand**: Indstiller baggrundsbelysningen, så den tændes manuelt eller ved tastetryk eller alarmer.
- **Timeout**: Indstiller længden af tiden, inden baggrundsbelysningen slukker.

# **Sådan ændres enhedens lydindstillinger**

Enhedens lyde omfatter tastetoner, alarmtoner og vibrationer.

Vælg > **Indstillinger** > **System** > **Lyde**.

# **Ændring af måleenhed**

Du kan tilpasse måleenhederne for distance, tempo og hastighed og vægt.

- **1** Vælg > **Indstillinger** > **System** > **Enheder**.
- **2** Vælg en måletype.
- **3** Vælg måleenhed.

# **Ændring af satellitindstillingen**

Enheden anvender som standard GPS til at finde satellitter. Du kan aktivere GPS og GLONASS for at opnå øget ydeevne i udfordrende omgivelser og hurtigere bestemmelse af GPSposition. Brug af GPS og GLONASS reducerer batterilevetiden mere end udelukkende brug af GPS.

### Vælg > **Indstillinger** > **System** > **GLONASS**.

# **Format opsætning**

### Format > **Indstillinger** > **System** > **Formater**.

- **Præference for tempo/fart**: Indstiller enheden til at vise fart eller tempo for løb, cykling eller andre aktiviteter. Denne præference påvirker flere træningsindstillinger, historik og alarmer.
- **Start på uge**: Indstiller ugens første dag for dine samlede ugentlige historikker.

# **Indstillinger for dataoptagelse**

### Vælg > **Indstillinger** > **System** > **Dataregistrering**.

- **Smart**: Optager nøglepunkter, hvor du skifter retning, tempo eller puls. Din registrering af aktiviteter er mindre og giver dig mulighed for at gemme flere aktiviteter i enhedens hukommelse.
- **Hvert sekund**: Registrerer punkter hvert sekund. Der oprettes en meget detaljeret registrering af din aktivitet, hvilket får registreringen af aktiviteten til at optage mere plads.

# **Enhedsoplysninger**

# **Specifikationer**

# **Forerunner Specifikationer**

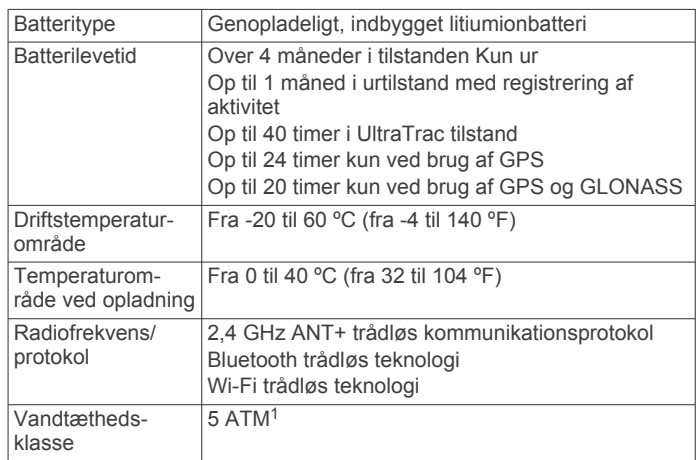

# **HRM-Swim specifikationer og HRM-Tri specifikationer**

| Batteritype                    | Udskifteligt CR2032 (3 V)                                 |
|--------------------------------|-----------------------------------------------------------|
| <b>HRM-Swim batterilevetid</b> | Op til 18 måneder (ca. 3 timer/uge)                       |
| HRM-Tri batterilevetid         | Op til 10 måneder til triatlontræning (ca.<br>1 time/dag) |
| Driftstemperaturområde         | Fra -10° til 50°C (fra 14° til 122°F)                     |

<sup>&</sup>lt;sup>1</sup> Enheden tåler tryk svarende til en dybde på 50 meter. Du kan finde flere oplysninger på [www.garmin.com/waterrating](http://www.garmin.com/waterrating).

<span id="page-20-0"></span>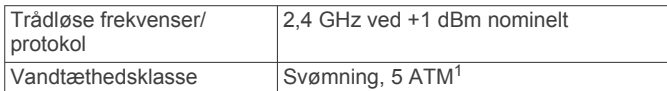

### **HRM-Run Specifikationer**

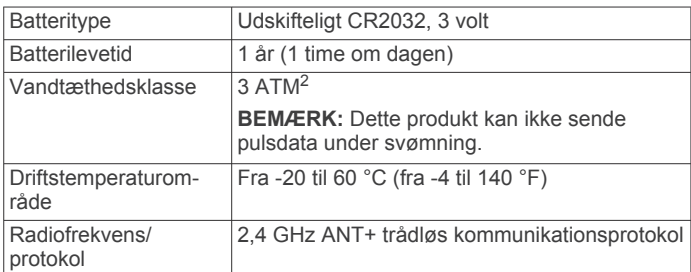

# **Vedligeholdelse af enheden**

#### *BEMÆRK*

Undgå hårde stød og hårdhændet behandling, da det kan reducere produktets levetid.

Undgå at trykke på tasterne under vandet.

Brug ikke en skarp genstand til at fjerne batteriet.

Undgå kemiske rengøringsmidler, opløsnings- og insektmidler, der kan beskadige plastikkomponenterne og overfladebehandlingen.

Rengør enheden grundigt med rent vand efter udsættelse for klor, saltvand, solcreme, makeup, alkohol eller andre skrappe kemikalier. Lang tids udsættelse for disse stoffer kan skade kabinettet.

Du må ikke opbevare enheden på steder, hvor den kan blive udsat for ekstreme temperaturer i længere tid, da det kan føre til permanente skader på enheden.

### **Rengøring af enheden**

#### *BEMÆRK*

Selv små mængder sved eller fugt kan forårsage korrosion i de elektriske kontakter, når de tilsluttes en oplader. Korrosion kan forhindre opladning og dataoverførsel.

- **1** Rengør enheden med en klud fugtet med en mild rengøringsmiddelopløsning.
- **2** Tør den af.

Efter rengøring skal du lade enheden tørre helt.

### **Udskiftelige batterier**

#### **ADVARSEL**

Brug ikke en skarp genstand til at fjerne batterierne.

Opbevar batteriet uden for børns rækkevidde.

Batterier må aldrig puttes i munden. Hvis de sluges, skal du kontakte din læge eller en lokal giftkontrolmyndighed.

Knapcellebatterier, der kan udskiftes, kan indeholde perkloratmateriale. Særlig håndtering kan være nødvendig. Se [www.dtsc.ca.gov/hazardouswaste/perchlorate](http://www.dtsc.ca.gov/hazardouswaste/perchlorate).

# **FORSIGTIG**

Kontakt din lokale genbrugsstation for oplysninger om korrekt bortskaffelse af batterierne.

### *Udskiftning af HRM-Swim batteriet og HRM-Tri batteriet*

**1** Fjern manchetten  $\Phi$  fra pulsmålermodulet.

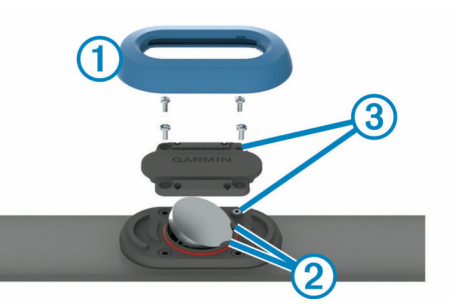

- **2** Brug en lille stjerneskruetrækker (00) til at fjerne de fire skruer på modulets forside.
- **3** Fjern dækslet og batteriet.
- **4** Vent 30 sekunder.
- **5** Indsæt det nye batteri under de to plastikflige 2 med den positive side opad.

**BEMÆRK:** Pas på ikke at beskadige tætningsringen.

O-ringspakningen skal blive rundt om ydersiden af den hævede plastring.

**6** Sæt dækslet og de fire skruer tilbage på plads.

Vær opmærksom på, hvordan frontdækslet vender. Undersænkningsskruen 3 skal passe ind det matchende hul til undersænkningsskruen på frontdækslet. **BEMÆRK:** Undgå at overspænde.

**7** Udskift manchetten.

Når du har udskiftet batteriet i pulsmåleren, skal den muligvis parres med enheden igen.

### *Udskiftning af HRM-Run batteriet*

- **1** Brug en lille stjerneskruetrækker til at fjerne de fire skruer på modulets bagside.
- **2** Fjern dækslet og batteriet.

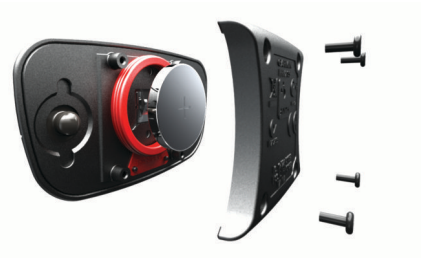

- **3** Vent 30 sekunder.
- **4** Sæt det nye batteri i med den positive side opad.

**BEMÆRK:** Pas på ikke at beskadige tætningsringen.

**5** Sæt dækslet og de fire skruer tilbage på plads. **BEMÆRK:** Undgå at overspænde.

Når du har udskiftet batteriet i pulsmåleren, skal den muligvis parres med enheden igen.

# **Fejlfinding**

# **Support og opdateringer**

Garmin Express ([www.garmin.com/express\)](http://www.garmin.com/express) giver hurtig adgang til disse tjenester til Garmin enheder.

- **Produktregistrering**
- **Brugervejledninger**
- Softwareopdateringer
- Data uploades til Garmin Connect

# **Sådan får du flere oplysninger**

• Gå til [www.garmin.com/intosports.](http://www.garmin.com/intosports)

<sup>1</sup> Enheden tåler tryk svarende til en dybde på 50 meter. Du kan finde flere oplysninger på [www.garmin.com/waterrating](http://www.garmin.com/waterrating).<br><sup>2</sup> Enheden tåler tryk svarende til en dybde på 30 meter. Du kan finde flere oplys-

ninger på [www.garmin.com/waterrating](http://www.garmin.com/waterrating).

- <span id="page-21-0"></span>• Gå til [www.garmin.com/learningcenter](http://www.garmin.com/learningcenter).
- Gå til <http://buy.garmin.com>, eller kontakt din Garmin forhandler for at få oplysninger om valgfrit tilbehør og reservedele.

# **Modtagelse af satellitsignaler**

Enheden skal muligvis have frit udsyn til himlen for at kunne opfange satellitsignaler. Klokkeslættet og datoen indstilles automatisk baseret på GPS-positionen.

**1** Gå udendørs i et åbent område.

Forsiden af enheden skal pege mod himlen.

**2** Vent, mens enheden finder satellitsignaler. Det kan tage 30–60 sekunder at finde satellitsignaler.

# **Forbedring af GPS-satellitmodtagelsen**

- Synkroniser enheden regelmæssigt med din Garmin Connect konto:
	- Slut enheden til en computer med det medfølgende USBkabel og Garmin Express programmet.
	- Synkroniser enheden til Garmin Connect Mobile app'en med din Bluetooth aktiverede smartphone.
	- Tilslut enheden til din Garmin Connect konto via et Wi‑Fi trådløst netværk.

Mens du er tilsluttet din Garmin Connect konto, downloader enheden flere dages satellitdata, så den hurtigt kan lokalisere satellitsignaler.

- Tag din enhed med udenfor til et åbent område væk fra høje bygninger og træer.
- Stå stille i et par minutter.

# **Nulstilling af enheden**

Hvis enheden holder op med at reagere, skal du muligvis nulstille den. Dette sletter ikke dine data eller indstillinger.

- **1** Hold  $\binom{1}{2}$  nede i 15 sekunder.
	- Enheden slukkes.
- **2** Hold  $\Diamond$  nede i ét sekund for at tænde for enheden.

# **Sletning af brugerdata**

Du kan gendanne alle enhedens indstillinger til fabriksværdierne.

**BEMÆRK:** Denne proces sletter alle brugerindtastede oplysninger, men den sletter ikke din historik.

- 1 Hold (b) nede.
- **2** Vælg **Ja** for at slukke for enheden.
- **3** Mens du holder  $\blacktriangledown$  nede, skal du holde  $\Diamond$  nede for at tænde for enheden.
- **4** Vælg **Ja**.

# **Gendannelse af alle standardindstillinger**

**BEMÆRK:** Dette sletter alle brugerindtastede oplysninger og historik.

Du kan nulstille alle indstillinger til fabriksindstillingerne.

Vælg > **Indstillinger** > **System** > **Gendan standardindstillinger** > **Ja**.

# **Visning af enhedsoplysninger**

Du kan se enheds-id, softwareversion, GPS-version og softwareoplysninger.

Vælg > **Indstillinger** > **System** > **Om**.

# **Opdatering af softwaren**

Før du kan opdatere enhedssoftwaren, skal du have en Garmin Connect konto, og du skal downloade programmet Garmin Express.

- **1** Tilslut enheden til din computer med USB-kablet.
- Når der er ny software tilgængelig, sender Garmin Express den til enheden.
- **2** Følg instruktionerne på skærmen.
- **3** Fjern ikke enheden fra computeren under opdateringen.

**BEMÆRK:** Hvis du allerede har brugt Garmin Express til at opsætte din enhed med Wi‑Fi tilslutning, kan Garmin Connect automatisk downloade tilgængelige softwareopdateringer til din enhed, når den opretter forbindelse ved hjælp af Wi‑Fi.

# **Maksimering af batterilevetiden**

- Reducer tiden, før baggrundslyset slukker (*[Indstillinger for](#page-19-0) [baggrundsbelysning](#page-19-0)*, side 16).
- Reducer tiden, før skift til urtilstand (*[Indstillinger for](#page-18-0) [strømsparetimeout](#page-18-0)*, side 15).
- Deaktiver registrering af aktivitet (*[Registrering af aktivitet](#page-6-0)*, [side 3\)](#page-6-0).
- Vælg optageintervallet **Smart** (*[Indstillinger for dataoptagelse](#page-19-0)*, [side 16\)](#page-19-0).
- Deaktiver GLONASS (*[Ændring af satellitindstillingen](#page-19-0)*, [side 16\)](#page-19-0).
- Deaktiver den Bluetoothtrådløse funktion (*[Slå Bluetooth](#page-10-0) [teknologi fra](#page-10-0)*, side 7).
- Deaktiver den Wi‑Fitrådløse funktion (*[Deaktivering af Wi](#page-10-0)*‑*Fi [teknologi](#page-10-0)*, side 7).

# **Låsning og oplåsning af enhedstasterne**

Du kan låse enhedstasterne for at undgå utilsigtede tastetryk under en aktivitet.

- **1** Hold : nede for at få vist genvejsmenuen.
- **2** Vælg **Lås enheden**.
- **3** Hold : nede for at låse enhedstasterne op.

# **Mit daglige antal skridt vises ikke**

Det daglige antal skridt nulstilles hver dag ved midnat.

Hvis der vises tankestreger i stedet for antal skridt, skal du lade enheden finde satellitsignaler og indstille tiden automatisk.

# **Tip til uregelmæssige pulsdata**

Hvis data for puls er uregelmæssige eller ikke vises, kan du afprøve følgende tip.

- Put vand på elektroderne og kontaktområderne igen (om nødvendigt).
- Stram remmen på din brystkasse.
- Varm op i 5 til 10 minutter.
- Følg vedligeholdelsesinstruktionerne (*[Vedligeholdelse af](#page-13-0)  [HRM-Run tilbehøret](#page-13-0)*, side 10).
- Brug en bomuldstrøje, eller fugt begge sider af remmen omhyggeligt. Syntetiske stoffer, der gnider eller slår mod pulsmåleren, kan skabe statisk elektricitet, der forstyrrer pulssignalerne.
- Flyt dig væk fra kilder, der kan forstyrre din pulsmåler. Andre forstyrrende kilder kan være stærke elektromagnetiske felter, nogle 2,4 GHz trådløse sensorer, el-ledninger med meget høj spænding, elektriske motorer, ovne, mikrobølgeovne, 2,4 GHz trådløse telefoner og trådløse LANadgangspunkter.

# **Appendiks**

### <span id="page-22-0"></span>**Datafelter**

Nogle datafelter kræver tilbehør fra ANT+ for at vise data.

- **% FTP**: Den aktuelle effekt som en procentdel af FTP (functional threshold power).
- **%HRR**: Procentdelen af heart rate reserve (maksimal puls minus hvilepuls).
- **10s gnsn. balance**: 10-sekunders bevægelsesgennemsnit for venstre/højre effektbalance.
- **10s gnsn. effekt**: 10-sekunders bevægelsesgennemsnit for effekt.
- **30s gennemsnitlig lodret fart**: Bevægelsesgennemsnit pr. 30 sekunder for lodret fart.
- **30s gnsn. balance**: 30-sekunders bevægelsesgennemsnit for venstre/højre effektbalance.
- **30s gnsn effekt**: 30-sekunders bevægelsesgennemsnit for effekt.
- **3s gennemsnitlig balance**: Tre sekunders bevægelsesgennemsnit for venstre/højre effektbalance.
- **3s gennemsnitlig effekt**: Tre sekunders bevægelsesgennemsnit for effekt.
- **Antal tag**: Antallet af tag pr. minut (spm).
- **Arbejde**: Det akkumulerede, udførte arbejde (afgiven effekt) i kilojoule.
- **Bageste**: Bageste cykelgear fra en Di2 sensor.
- **Balance**: Den aktuelle venstre/højre effektbalance.
- **Di2 batteri**: Resterende batteristrøm i en Di2 sensor.
- **Distance**: Den tilbagelagte afstand for aktuelt spor eller aktivitet. **Effekt**: Den aktuelle effekt i watt.
- **Effektivitet i tråd**: Målingen af, hvor effektivt cyklisten træder i pedalerne.
- **Effekt til vægt**: Den aktuelle effekt målt i watt pr. kilogram.
- **Effektzone**: Det aktuelle interval for effekt (1 til 7) baseret på din FTP eller dine brugerdefinerede indstillinger.
- **Ensartethed i tråd**: Målingen af, hvor ligeligt cyklisten lægger kraft i pedalerne i hver pedalbevægelse.
- **Fart**: Den aktuelle rejsehastighed.
- **Forreste**: Forreste cykelgear fra en Di2 sensor.
- **Gear**: Forreste og bageste cykelgear fra en Di2 sensor.
- **Gearforhold**: Antal tænder på cyklens forreste og bageste tandhjul.
- **Gennemsnit %HRR**: Den gennemsnitlige procentdel af heart rate reserve (maksimal puls minus hvilepuls) for den aktuelle aktivitet.
- **Gennemsnit højre topeffektfase**: Den gennemsnitlige topeffektfasevinkel for det højre ben for den aktuelle aktivitet.
- **Gennemsnitlig hastighed**: Den gennemsnitlige fart for den aktuelle aktivitet.
- **Gennemsnitlig hastighed for tag**: Det gennemsnitlige antal tag pr. minut (spm) under den aktuelle aktivitet.
- **Gennemsnitlig højre Effektfase**: Den gennemsnitlige effektfasevinkel for det højre ben for den aktuelle aktivitet.
- **Gennemsnitlig kadence**: Cykling. Den gennemsnitlige kadence for den aktuelle aktivitet.
- **Gennemsnitlig kadence**: Løb. Den gennemsnitlige kadence for den aktuelle aktivitet.
- **Gennemsnitlig kontakt med jorden**: Den gennemsnitlige tid med jordkontakt for den aktuelle aktivitet.
- **Gennemsnitlig omgangstid**: Den gennemsnitlige omgangstid for den aktuelle aktivitet.
- **Gennemsnitlig puls**: Den gennemsnitlige puls for den aktuelle aktivitet.
- **Gennemsnitlig SWOLF**: Den gennemsnitlige swolf-score for den aktuelle aktivitet. Swolf-scoren er summen af tiden for en længde plus antallet af tag i længden (*[Svømmeterminologi](#page-5-0)*, [side 2\)](#page-5-0). Ved svømning i åbent vand bruges 25 meter til at beregne swolf-scoren.
- **Gennemsnitlig tagdistance**: Den gennemsnitlige tilbagelagte distance pr. tag under den aktuelle aktivitet.
- **Gennemsnitligt antal af tag/længde**: Det gennemsnitlige antal tag pr. længde under den aktuelle aktivitet.
- **Gennemsnitligt vertikalt udsving**: Den gennemsnitlige mængde vertikale udsving for den aktuelle aktivitet.
- **Gennemsnitlig venstre Effektfase**: Den gennemsnitlige effektfasevinkel for det venstre ben for den aktuelle aktivitet.
- **Gennemsnitseffekt**: Den gennemsnitlige effekt for den aktuelle aktivitet.
- **Gennemsnitstempo**: Det gennemsnitlige tempo for den aktuelle aktivitet.
- **Gennemsnit venstre topeffektfase**: Den gennemsnitlige topeffektfasevinkel for det venstre ben for den aktuelle aktivitet.
- **Gentag til**: Timeren for det sidste interval plus den aktuelle hvilepause (svømning i swimmingpool).
- **Gns. balance**: Den gennemsnitlige venstre/højre effektbalance for den aktuelle aktivitet.
- **Gnsn. puls %Maksimal**: Den gennemsnitlige procentdel af den maksimale puls for den aktuelle aktivitet.
- **Hastighed for tag interval**: Det gennemsnitlige antal tag pr. minut (spm) i det aktuelle interval.
- **Hviletimer**: Timeren for den aktuelle hvilepause (svømning i pool).
- **Højde**: Højden over eller under havets overflade for din aktuelle position.
- **Højre Effektfase**: Den aktuelle effektfasevinkel for det højre ben. Effektfase er det sted i pedalbevægelsen, hvor du producerer positiv effekt.
- **Højre topeffektfase**: Den aktuelle topeffektfasevinkel for det højre ben. Topeffektfase er det vinkelområde, hvor du producerer størstedelen af drivkraften.
- **Int. gns. %maks.**: Den gennemsnitlige procentdel af den maksimale puls for det aktuelle svømmeinterval.

**Intensitetsfaktor**: Intensity Factor™ for den aktuelle aktivitet.

- **Intervaldistance**: Den tilbagelagte afstand for det aktuelle svømmeinterval.
- **Interval gns. %HRR**: Den gennemsnitlige procentdel af heart rate reserve (maksimal puls minus hvilepuls) for det aktuelle svømmeinterval.
- **Interval gns. puls**: Den gennemsnitlige puls for det aktuelle svømmeinterval.
- **Intervallængder**: Antal længder i poolen, der er tilbagelagt i det aktuelle interval.
- **Interval Maksimal %HRR**: Den maksimale procentdel af heart rate reserve (maksimal puls minus hvilepuls) for det aktuelle svømmeinterval.
- **Interval Maksimal %Maksimum**: Den maksimale procentdel af den maksimale puls for det aktuelle svømmeinterval.
- **Interval Maksimal puls**: Den maksimale puls, der er registreret under det aktuelle svømmeinterval.
- **Interval SWOLF**: Den gennemsnitlige swolf-score i det aktuelle interval.
- **Interval tag**: Det samlede antal tag for det aktuelle interval.
- **Interval tempo**: Det gennemsnitlige tempo for det aktuelle svømmeinterval.
- **Interval tid**: Stopurstid for det aktuelle svømmeinterval.
- **Interval type tag**: Den aktuelle type tag i intervallet.
- **Kadence**: Cykling. Antallet af pedalarmens omdrejninger. Enheden skal være tilsluttet kadencetilbehør, for at disse data vises.
- **Kadence**: Løb. Antal skridt pr. minut (højre og venstre).

**Kalorier**: Antallet af forbrændte kalorier i alt.

- **Klokkeslæt**: Klokkeslættet baseret på din aktuelle position og dine tidsindstillinger (format, tidszone og sommertid).
- **Kontakt med jorden**: Den tid i hvert trin, du bruger på jorden, mens du løber, målt i millisekunder. Tiden med jordkontakt beregnes ikke ved gang.
- **Længder**: Antal længder i poolen, der er tilbagelagt under den aktuelle aktivitet.
- **Lodret fart**: Stignings- eller nedstigningshastigheden over tid.
- **Maksimal fart**: Den højeste hastighed for den aktuelle aktivitet.
- **Maksimum effekt**: Den højeste effekt for den aktuelle aktivitet.
- **Nautisk distance**: Den tilbagelagte distance i nautiske meter eller nautiske fod.
- **Nautisk fart**: Den aktuelle hastighed i knob.
- **Normalized Power**: Normalized Power™ for den aktuelle aktivitet.
- **Omg.kadence**: Cykling. Den gennemsnitlige kadence for den aktuelle omgang.
- **Omg.puls %maks.**: Den gennemsnitlige procentdel af den maksimale puls for den aktuelle omgang.
- **Omgang %HRR**: Den gennemsnitlige procentdel af heart rate reserve (maksimal puls minus hvilepuls) for den aktuelle omgang.
- **Omgange**: Antallet af gennemførte omgange for den aktuelle aktivitet.
- **Omgang effekt**: Den gennemsnitlige effekt for den aktuelle omgang.
- **Omgang højre Effektfase**: Den gennemsnitlige effektfasevinkel for det højre ben for den aktuelle omgang.
- **Omgang højre topeffektfase**: Den gennemsnitlige topeffektfasevinkel for det højre ben for den aktuelle omgang.
- **Omgang kontakt med jorden**: Den gennemsnitlige tid med jordkontakt for den aktuelle omgang.
- **Omgang Normalized Power**: Gennemsnitlig Normalized Power for den aktuelle omgang.
- **Omgangsdistance**: Den tilbagelagte afstand for den aktuelle omgang.
- **Omgangsfart**: Den gennemsnitlige hastighed for den aktuelle omgang.
- **Omgangskadence**: Løb. Den gennemsnitlige kadence for den aktuelle omgang.
- **Omgangs puls**: Den gennemsnitlige puls for den aktuelle omgang.
- **Omgangstempo**: Det gennemsnitlige tempo for den aktuelle omgang.
- **Omgangstid**: Stopurstid for den aktuelle omgang.
- **Omgang venstre effektfase**: Den gennemsnitlige effektfasevinkel for det venstre bed for den aktuelle omgang.
- **Omgang venstre topeffektfase**: Den gennemsnitlige topeffektfasevinkel for det venstre ben for den aktuelle omgang.
- **Omgang vertikalt udsving**: Den gennemsnitlige mængde vertikale udsving for den aktuelle omgang.
- **OmgBalance**: Den gennemsnitlige venstre/højre effektbalance for den aktuelle omgang.
- **Omg maksimal effekt**: Den højeste effekt for den aktuelle omgang.
- **PCO**: Midterforskydning af platform. Midterforskydning af platform er den placering på pedalplatformen, hvor du påfører kraft.
- **PCO gennemsnit**: Den gennemsnitlige midterforskydning af platform for den aktuelle aktivitet.
- **PCO omgang**: Den gennemsnitlige midterforskydning af platform for den aktuelle omgang.
- **Puls**: Din puls i hjerteslag pr. minut (bpm). Enheden skal være tilsluttet en kompatibel pulsmåler.
- **Puls %Maksimum**: Procentdelen af maksimal puls.
- **Pulszone**: Det aktuelle interval for din puls (1 til 5). Standardzonerne er baseret på din brugerprofil og maksimale puls (220 minus din alder).
- **Retning**: Den retning, du bevæger dig i.
- **Samlet fald**: Den samlede højdenedstigning siden den seneste nulstilling.
- **Samlet stigning**: Den samlede højdestigning siden den seneste nulstilling.
- **Sd. omg, tempo**: Det gennemsnitlige tempo for den senest gennemførte omgang.
- **Sidste interval distance**: Den tilbagelagte afstand for det senest gennemførte svømmeinterval.
- **Sidste interval hastighed for tag**: Det gennemsnitlige antal tag pr. minut (spm) i det senest gennemførte interval.
- **Sidste interval SWOLF**: Den gennemsnitlige swolf-score for det senest gennemførte interval.
- **Sidste interval tag**: Det samlede antal tag for det senest gennemførte interval.
- **Sidste interval tagdistance**: Den gennemsnitlige tilbagelagte distance pr. tag i det seneste fuldførte interval.
- **Sidste interval tempo**: Det gennemsnitlige tempo for det senest gennemførte svømmeinterval.
- **Sidste interval tid**: Stopurstid for det senest gennemførte svømmeinterval.
- **Sidste længde hastighed for tag**: Det gennemsnitlige antal af tag pr. minut (spm) under den senest gennemførte poollængde.
- **Sidste længde SWOLF**: Swolf-scoren for den senest gennemførte pool-længde.
- **Sidste længde tag**: Det samlede antal tag i den senest gennemførte pool-længde.
- **Sidste længde tempo**: Det gennemsnitlige tempo for den senest gennemførte pool-længde.
- **Sidste længde Type tag**: Den anvendte type tag under den senest gennemførte pool-længde.
- **Sidste omg.tid**: Stopurstid for den senest gennemførte omgang.
- **Sidste omgang effekt**: Den gennemsnitlige effekt for den senest gennemførte omgang.
- **Sidste omgang kadence**: Cykling. Den gennemsnitlige kadence for den senest gennemførte omgang.
- **Sidste omgang Normalized Power**: Gennemsnitlig Normalized Power for den senest gennemførte omgang.
- **Sidste omgangsdistance**: Den tilbagelagte afstand for den senest gennemførte omgang.
- **Sidste omgangsfart**: Den gennemsnitlige hastighed for den senest gennemførte omgang.
- **Sidste om kad.**: Løb. Den gennemsnitlige kadence for den senest gennemførte omgang.

<span id="page-24-0"></span>**Solnedgang**: Tidspunktet for solnedgang på din GPS-position.

**Sol op**: Tidspunktet for solopgang på din GPS-position.

**Stigning**: Beregningen af stigning (højde) divideret med løb (distance). Hvis du f.eks. tilbagelægger 60 m (200 fod) for hver 3 m (10 fod), du stiger, er stigningen 5 %.

**Svømmetag**: Det samlede antal tag for den aktuelle aktivitet.

- **Tag/længde interval**: Gennemsnitligt antal af tag pr. længde for det senest gennemførte interval.
- **Tagdistance interval**: Den gennemsnitlige tilbagelagte distance pr. tag i det aktuelle interval.
- **Tempo**: Det aktuelle tempo.
- **Tid for omgang siddende**: Den tid, der er tilbragt siddende trædende i pedalerne for den aktuelle omgang.
- **Tid for omgang stående**: Den tid, der er tilbragt stående trædende i pedalerne for den aktuelle omgang.
- **Tid i zone**: Den forgangne tid i hver enkelt puls- eller effektzone.
- **Tidsforbrug**: Den samlede registrerede tid. Hvis du f.eks. starter timeren og løber i 10 minutter, stopper timeren i 5 minutter og derefter starter timeren igen og løber i 20 minutter, er den forløbne tid 35 minutter.
- **Tid siddende**: Den tid, der er tilbragt siddende trædende i pedalerne for den aktuelle aktivitet.
- **Tid stående**: Den tid, der er tilbragt stående trædende i pedalerne for den aktuelle aktivitet.
- **Timer**: Stopurstid for den aktuelle aktivitet.
- **Training Effect (TE)**: Den aktuelle indvirkning (1,0 til 5,0) på den aerobe kondition.
- **Training Stress Score**: Training Stress Score™ for den aktuelle aktivitet.
- **Venstre effektfase**: Den aktuelle effektfasevinkel for det venstre ben. Effektfase er det sted i pedalbevægelsen, hvor du producerer positiv effekt.
- **Venstre topeffektfase**: Den aktuelle topeffektfasevinkel for det venstre ben. Topeffektfase er det vinkelområde, hvor du producerer størstedelen af drivkraften.
- **Vertikalt udsving**: Højden af dine hop, når du løber. Den lodrette bevægelse i din overkrop, målt i centimeter for hvert trin.

# **Udregning af pulszone**

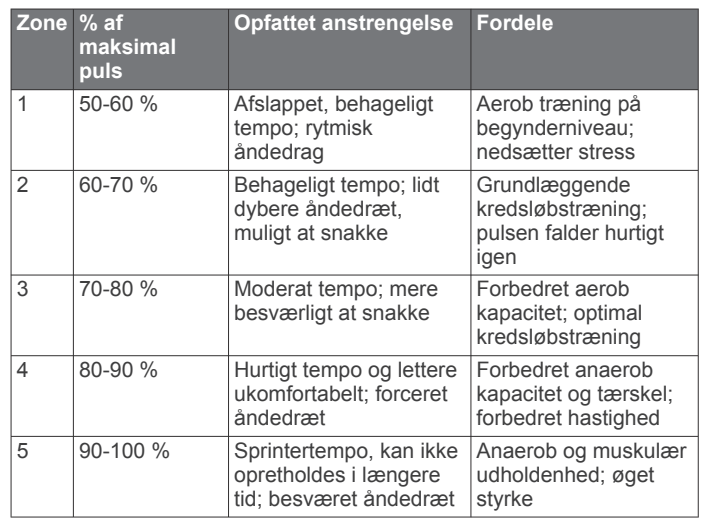

# **VO2 maks. standardbedømmelser**

Disse tabeller omfatter standardklassificeringer for VO2 maks. estimat efter alder og køn.

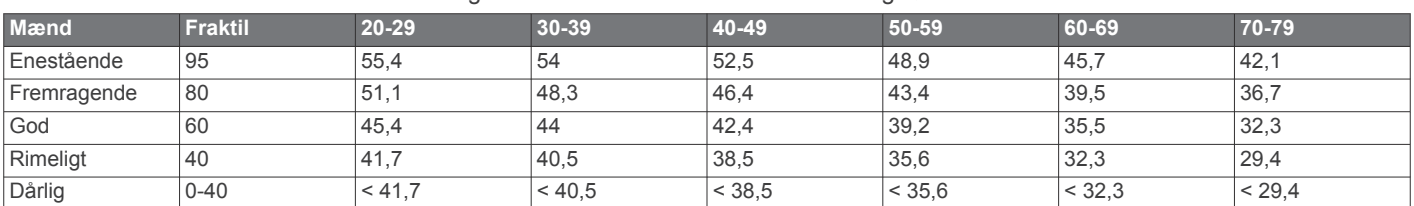

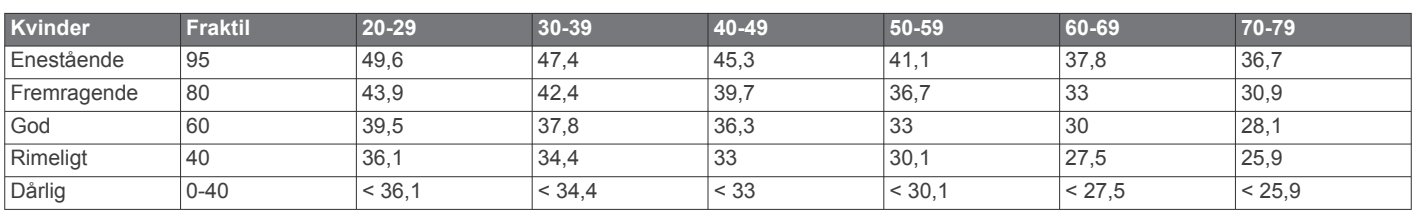

Data genoptrykt med tilladelse fra The Cooper Institute. For yderligere oplysninger, gå til [www.CooperInstitute.org](http://www.CooperInstitute.org).

# **Hjulstørrelse og -omkreds**

Hjulstørrelsen er markeret på begge sider af dækket. Dette er ikke en komplet liste. Du kan også bruge en af de beregningsredskaber, der findes på internettet.

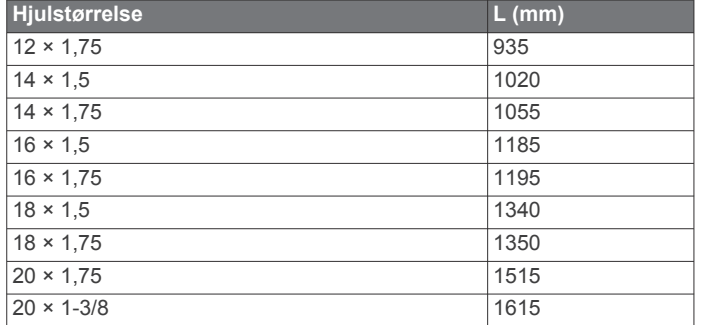

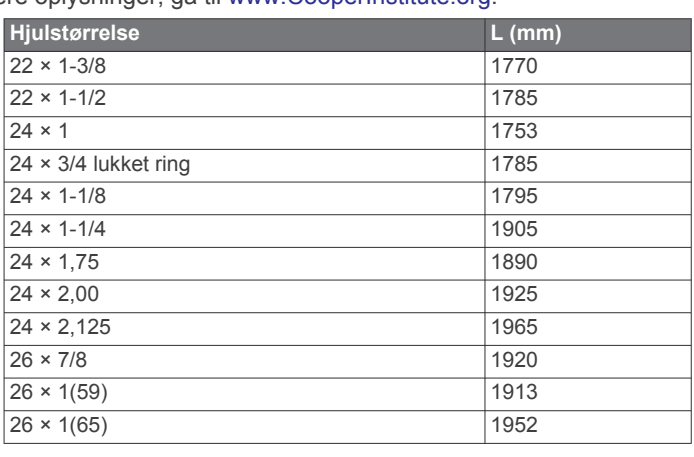

<span id="page-25-0"></span>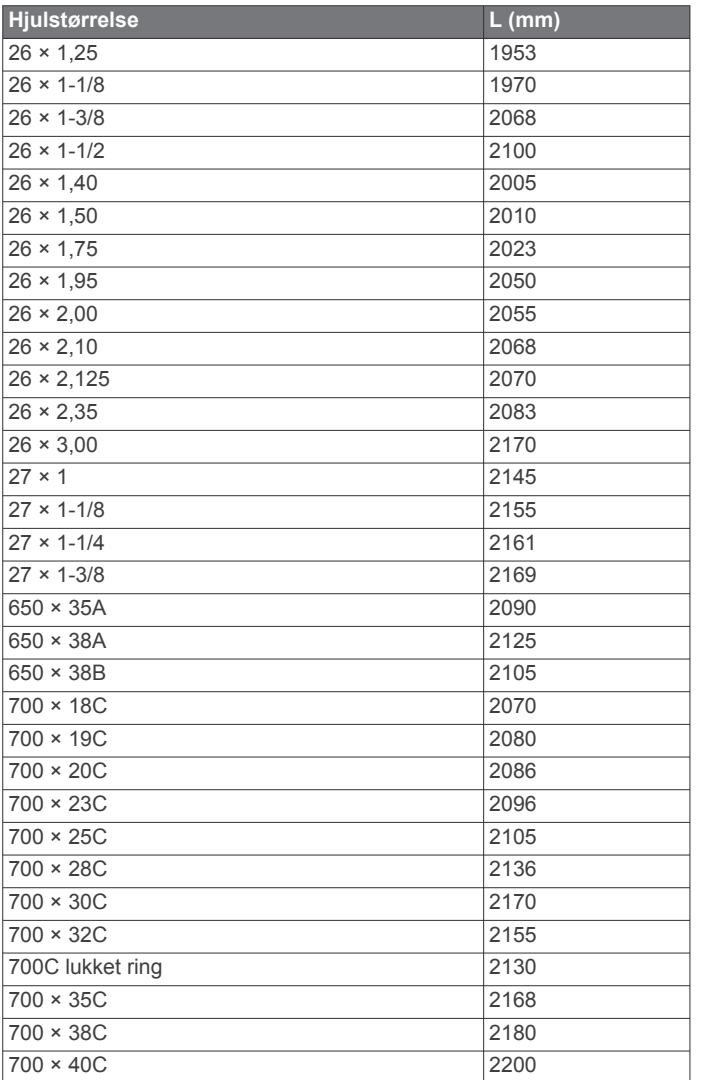

# **Softwarelicensaftale**

VED AT BRUGE PLOTTEREN ACCEPTERER DU AT VÆRE BUNDET AF VILKÅRENE OG BETINGELSERNE I DEN FØLGENDE SOFTWARELICENSAFTALE. LÆS DENNE AFTALE GRUNDIGT.

Garmin Ltd. og dets datterselskaber ("Garmin") giver dig en begrænset licens til at bruge softwaren i denne enhed ("Softwaren") i binær udførbar form ved normal brug af produktet. Titel, ejendomsret og intellektuelle ejendomsrettigheder til Softwaren forbliver hos Garmin og/eller dets tredjepartsleverandører.

Du bekræfter, at Softwaren tilhører Garmin og/eller dets tredjepartsleverandører, og at den er beskyttet ifølge amerikansk lov om ophavsret og internationale aftaler om ophavsret. Endvidere bekræfter du, at Softwarens struktur, organisering og kode, hvor kildekoden ikke er leveret, er værdifulde forretningshemmeligheder ejet af Garmin og/eller dets tredjepartsleverandører, og at Softwaren i kildekodeform er en værdifuld forretningshemmelighed, der forbliver Garmins og/ eller dets tredjepartsleverandørers ejendom. Du accepterer, at softwaren eller nogen del af denne ikke må skilles ad, demonteres, modificeres, ommonteres, omstruktureres eller reduceres til læsbar form, og at du ikke må skabe enheder, der er afledt af eller baseret på denne software. Du accepterer, at du ikke må eksportere eller reeksportere produktet til noget land i strid med USA's love om eksportregulering eller love om eksportregulering i et hvilket som helst andet relevant land.

# **Indeks**

### <span id="page-26-0"></span>**A**

advarsler **[14](#page-17-0)** alarmer **[14](#page-17-0) [–16](#page-19-0)** ANT+ sensorer **[8](#page-11-0), [13](#page-16-0)** parre **[8](#page-11-0)** Auto Lap **[15](#page-18-0)** Auto Pause **[15](#page-18-0)** Automatisk rullefunktion **[15](#page-18-0)**

### **B**

baggrundsbelysning **[16](#page-19-0)** baggrundslys **[1](#page-4-0)** baner **[8](#page-11-0)** indlæse **[8](#page-11-0)** slette **[8](#page-11-0)** batteri maksimere **[7,](#page-10-0) [15,](#page-18-0) [18](#page-21-0)** oplade **[1](#page-4-0)** udskifte **[17](#page-20-0)** beregnet sluttidspunkt **[4](#page-7-0)** Bluetooth teknologi **[1,](#page-4-0) [6](#page-9-0), [7](#page-10-0), [15](#page-18-0)** brugerdata, slette **[6](#page-9-0)** brugerprofil **[13](#page-16-0)**

### **C**

Connect IQ **[13](#page-16-0)** cykling **[12](#page-15-0)**

### **D**

data opbevare **[6,](#page-9-0) [9](#page-12-0)** optage **[16](#page-19-0)** overføre **[6](#page-9-0)** datafelter **[13](#page-16-0), [14,](#page-17-0) [19](#page-22-0)** den tid, du er i kontakt med jorden **[10](#page-13-0)** distance, alarmer **[14](#page-17-0)**

#### **E**

effekt (kraft) **[1](#page-4-0)** målere **[12](#page-15-0), [13](#page-16-0)** zoner **[13](#page-16-0)** enheds-ID **[18](#page-21-0)**

### **F**

fart- og kadencesensorer **[1](#page-4-0)** fejlfinding **[9](#page-12-0), [11,](#page-14-0) [17,](#page-20-0) [18](#page-21-0)** fodsensor **[1,](#page-4-0) [12,](#page-15-0) [13](#page-16-0)**

#### **G**

gangintervaller **[14](#page-17-0)** Garmin Connect **[3,](#page-6-0) [4,](#page-7-0) [6](#page-9-0) – [8](#page-11-0), [13](#page-16-0)** opbevare data **[6](#page-9-0)** Garmin Express **[7](#page-10-0)** opdatering af software **[17](#page-20-0)** registrering af enheden **[17](#page-20-0)** gemme aktiviteter **[1,](#page-4-0) [2](#page-5-0)** genveje **[1](#page-4-0)** GLONASS **[16](#page-19-0)** GPS **[1](#page-4-0), [3](#page-6-0), [15,](#page-18-0) [16](#page-19-0)** signal **[18](#page-21-0)**

### **H**

hastighed **[16](#page-19-0)** historik **[5](#page-8-0) – [7,](#page-10-0) [16](#page-19-0)** sende til computer **[6](#page-9-0)** slette **[6](#page-9-0)** hjulstørrelser **[21](#page-24-0)** Højde **[7](#page-10-0)**

### **I**

ikoner **[1](#page-4-0)** indendørs træning **[3](#page-6-0), [12](#page-15-0)** indlæsning af data **[7](#page-10-0)** indstillinger **[14](#page-17-0) [–16](#page-19-0), [18](#page-21-0)** enhed **[16](#page-19-0)** intervaller **[2](#page-5-0)** træningsture **[4](#page-7-0)**

### **K**

kadence **[10,](#page-13-0) [14](#page-17-0), [15](#page-18-0)** kalender **[4](#page-7-0)** kalorie, alarmer **[14](#page-17-0)** kapsejlads **[5](#page-8-0)** koordinater **[7](#page-10-0)** kort **[7](#page-10-0)** opdatere **[17](#page-20-0)**

### **L**

længder **[2](#page-5-0)** løbedynamik **[10](#page-13-0), [11](#page-14-0)** låse, taster **[18](#page-21-0)**

### **M**

meddelelser **[15](#page-18-0), [16](#page-19-0)** menu **[1](#page-4-0)** metronom **[15](#page-18-0)** multisport [2,](#page-5-0)[5](#page-8-0) mål **[5](#page-8-0)** måleenheder **[16](#page-19-0)**

### **N**

navigation **[7](#page-10-0)** stoppe **[8](#page-11-0)** nulstilling af enheden **[18](#page-21-0)**

### **O**

omgange **[1](#page-4-0)** opdateringer, software **[18](#page-21-0)** oplade **[1](#page-4-0)**

### **P**

parre, smartphone **[6](#page-9-0)** parring af ANT+ sensorer **[8](#page-11-0)** personlige rekorder **[5](#page-8-0)** slette **[5](#page-8-0)** poolstørrelse **[3](#page-6-0)** positioner **[7](#page-10-0)** redigere **[7](#page-10-0)** slette **[7](#page-10-0)** produktregistrering **[17](#page-20-0)** profiler **[2,](#page-5-0) [14](#page-17-0)** aktivitet **[1](#page-4-0), [2](#page-5-0)** bruger **[13](#page-16-0)** programmer **[6,](#page-9-0) [7,](#page-10-0) [13](#page-16-0)** smartphone **[6](#page-9-0)** puls **[1,](#page-4-0) [14](#page-17-0)** måler **[8](#page-11-0) –[12,](#page-15-0) [17,](#page-20-0) [18](#page-21-0)** zoner **[6](#page-9-0), [11,](#page-14-0) [21](#page-24-0)**

### **R**

registrering af aktivitet **[3](#page-6-0), [15](#page-18-0)** registrering af enheden **[17](#page-20-0)** rengøring af enheden **[9,](#page-12-0) [10](#page-13-0), [17](#page-20-0)** restitution **[12](#page-15-0)**

### **S**

satellitsignaler **[18](#page-21-0)** skærm **[16](#page-19-0)** slette alle brugerdata **[6,](#page-9-0) [18](#page-21-0)** historik **[6](#page-9-0)** personlige rekorder **[5](#page-8-0)** smartphone **[13](#page-16-0)** parre **[6](#page-9-0)** programmer **[6,](#page-9-0) [7](#page-10-0)** software opdatere **[17](#page-20-0), [18](#page-21-0)** version **[18](#page-21-0)** softwarelicensaftale **[22](#page-25-0)** specifikationer **[16,](#page-19-0) [17](#page-20-0)** sprog **[16](#page-19-0)** svømning **[2,](#page-5-0) [3,](#page-6-0) [5,](#page-8-0) [9](#page-12-0)** swolf-score **[2](#page-5-0)** systemindstillinger **[16](#page-19-0)** søvntilstand **[3](#page-6-0)**

#### **T** tag **[2](#page-5-0)**

taster **[1](#page-4-0), [17,](#page-20-0) [18](#page-21-0)**

tempo **[14,](#page-17-0) [16](#page-19-0)** tid **[14,](#page-17-0) [16](#page-19-0)** alarmer **[14](#page-17-0)** indstillinger **[16](#page-19-0)** tidszoner **[16](#page-19-0)** tilbehør **[8,](#page-11-0) [13,](#page-16-0) [17](#page-20-0)** tilpasse enhed **[14](#page-17-0)** timer **[1,](#page-4-0) [2,](#page-5-0) [5](#page-8-0)** toner **[15,](#page-18-0) [16](#page-19-0)** triatlon træning **[2](#page-5-0)** træning **[1](#page-4-0), [4](#page-7-0) – [6,](#page-9-0) [14](#page-17-0)** planer **[3](#page-6-0), [4](#page-7-0)** træningsture **[3,](#page-6-0) [4](#page-7-0)** indlæse **[4](#page-7-0)**

### **U**

udskiftning af batteriet **[17](#page-20-0)** UltraTrac **[15](#page-18-0)** ur **[14,](#page-17-0) [16](#page-19-0)** urskiver **[13](#page-16-0)** urtilstand **[15,](#page-18-0) [18](#page-21-0)** USB **[18](#page-21-0)** frakoble **[6](#page-9-0)**

### **V**

vertikale udsving **[10](#page-13-0)** vibration **[16](#page-19-0)** VIRB fjernbetjening **[13](#page-16-0)** Virtual Partner **[4](#page-7-0), [5](#page-8-0)** VO2 maks. **[4,](#page-7-0) [5](#page-8-0), [11,](#page-14-0) [12](#page-15-0), [21](#page-24-0)**

### **W**

Wi ‑Fi **[1,](#page-4-0) [18](#page-21-0)** tilslutte **[7](#page-10-0)** widgets **[13](#page-16-0)**

### **Z**

zoner puls **[11](#page-14-0)** tid **[16](#page-19-0)** tænd/sluk **[13](#page-16-0)**

### **Ø**

øvelser **[2](#page-5-0), [3](#page-6-0)**

# support.garmin.com

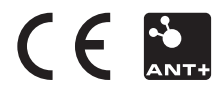